# VYSOKÉ UČENÍ TECHNICKÉ V BRNĚ

Fakulta elektrotechniky a komunikačních technologií

# BAKALÁŘSKÁ PRÁCE

BRNO, 2021 **Milan Ladický** 

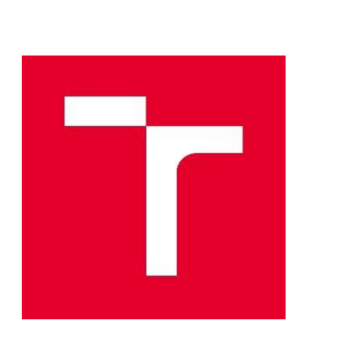

# **VYSOKÉ UCENI TECHNICKE V BRNE**

BRNO UNIVERSITY OF TECHNOLOGY

### FAKULTA ELEKTROTECHNIKY A KOMUNIKAČNÍCH TECHNOLOGIÍ

FACULTY OF ELECTRICAL ENGINEERING AND COMMUNICATION

### ÚSTAV BIOMEDICÍNSKÉHO INŽENÝRSTVÍ

DEPARTMENT OF BIOMEDICAL ENGINEERING

### DYNAMICKÁ VERTIKALIZACE

DYNAMIC VERTICALIZATION

BAKALÁŘSKÁ PRÁCE **BACHELOR'S THESIS** 

**AUTOR PRÁCE AUTHOR** 

**MILAN LADICKÝ** 

VEDOUCÍ PRÁCE **SUPERVISOR** 

Ing. OTO JANOUŠEK, Ph.D.

**BRNO 2021** 

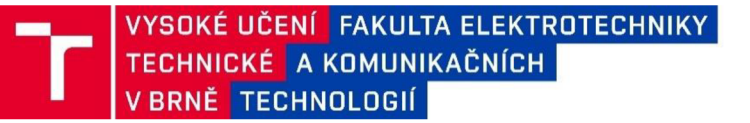

## Bakalářská práce

bakalářský studijní program Biomedicínská technika a bioinformatika

Ústav biomedicínského inženýrství

*Student:* Milan Ladický *Ročník:* 3

NÁZEV TÉMATU:

#### Dynamická vertikalizace

#### POKYNY PRO VYPRACOVÁNÍ:

1) Proveďte literární rešerši problematiky využití terapeutických her v procesu rehabilitace dynamickým vertikalizátorem. 2) Navrhněte a s využitím platformy ESP sestrojte snímač náklonu dynamického vertikalizátoru. Dále navrhněte a realizujte komunikační rozhraní mezi snímačem a obslužným programem, umožňující ovládání počítačové hry náklonem dynamického vertikalizátoru. 3) Najděte vhodnou počítačovou hru a navrhněte metody zpracování surových pohybových dat, umožňující její plynulé hraní. 4) Zkonstruujte s využitím dostupných kitů snímač elektromyografické aktivity umožňující přenášet snímaná data do počítače. 5) Navrhněte a realizujte program, umožňující během hraní terapeutické hry vizualizovat průběh elektromyografické aktivity. 6) Interpretujte výsledky, definujte limity navrženého snímače a diskutuite je.

#### DOPORUČENÁ LITERATURA:

[1] ANDRÉ, Paulo Sérgio de Brito, VARUM, Humberto. Accelerometers: Principles, Structure and Applications,Nova Science Publishers, Incorporated, 2013. ISBN 1628081112.

[2] LANGE, Belinda, FLYNN Sheryl, PROFFITT, Rachel, CHANG, Chien-Yen, RIZZO, Albert. Development of anlnteractive Game-Based Rehabilitation Tool for Dynamic Balance Training. Topics in Stroke Rehabilitation. 2015, 17(5), 345-352. DOI: 10.1310/tsr1705-345. ISSN 1074-9357.

*Termín zadání:* 8. 2. 2021 *Termín odevzdání:* 31. 7. 2021

*ID:* 211693

*Akademický rok:* 2020/21

*Vedoucí práce:* Ing. Oto Janoušek, Ph.D.

doc. Ing. Jana Kolářová, Ph.D. předseda rady studijního programu

#### **UPOZORNĚNÍ:**

Autor bakalářské práce nesmí při vytváření bakalářské práce porušit autorská práva třetích osob, zejména nesmí zasahovat nedovoleným způsobem do cizích autorských práv osobnostních a musí si být plně vědom následků porušení ustanovení § 11 a následujících autorského zákonač.121/2000 Sb., včetně možných trestněprávních důsledků vyplývajících z ustanovení části druhé, hlavy VI. díl 4 Trestního zákoníku č. 40/2009 Sb.

## **Abstrakt**

Tato bakalářská práce popisuje návrh a konstrukci snímače náklonu dynamického vertikalizátoru. Práce obsahuje popis vertikalizátoru, snímacích komponent a programovatelných desek, které slouží ke komunikaci s počítačem a periferiemi. Je zde vysvětlen princip spojení mezi vertikalizátorem a testovací aplikací, princip snímání pohybů pacienta a princip měření EMG.

## **Klíčová slova**

Vertikalizátor, snímání náklonu, MPU 6050, ESP, Wiring, EMG, bezdrátové spojení.

## **Abstract**

This bachelor thesis describes the design and construction of a tilt sensor of a dynamic verticalizer. The work contains a description of the verticalizer, sensing components and programmable boards, which are used to communicate with the computer and peripherals. The principle of connection between the verticalizer and the test application, the principle of sensing the patient's movements and the principle of EMG measurement is explained here.

## **Keywords**

Verticalizer, sensing movement, MPU 6050, ESP, Wiring, EMG, wireless connection.

## **Bibliografická citace**

LADIČKY, Milan. *Dynamická vertikalizace* [online]. Brno, 2021 [cit. 2021-07-30]. Dostupné z: [https://www.vutbr.cz/studenti/zav-prace/detail/136708.](https://www.vutbr.cz/studenti/zav-prace/detail/136708) Bakalářská práce. Vysoké učení technické v Brně, Fakulta elektrotechniky a komunikačních technologií, Ustav biomedičínského inženýrství. Vedoucí práce Oto Janoušek.

### **Prohlášení autora o původnosti díla**

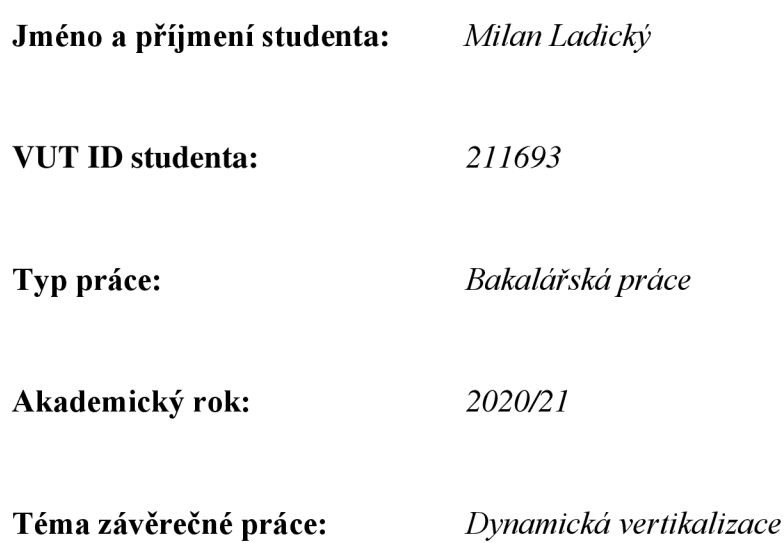

Prohlašuji, že svou závěrečnou práci jsem vypracoval samostatně pod vedením vedoucí/ho závěrečné práce a s použitím odborné literatury a dalších informačních zdrojů, které jsou všechny citovány v práci a uvedeny v seznamu literatury na konci práce.

Jako autor uvedené závěrečné práce dále prohlašuji, že v souvislosti s vytvořením této závěrečné práce jsem neporušil autorská práva třetích osob, zejména jsem nezasáhl nedovoleným způsobem do cizích autorských práv osobnostních a jsem si plně vědom následků porušení ustanovení § 11 a následujících autorského zákona č. 121/2000 Sb., včetně možných trestněprávních důsledků vyplývajících z ustanovení části druhé, hlavy VI. díl 4 Trestního zákoníku č. 40/2009 Sb.

V Brně dne:

podpis autora

### **Poděkování**

*Děkuji vedoucímu bakalářské práce. Ing. Otovi Janouškovi Ph.D., za účinnou metodickou, pedagogickou a odbornou pomoc, cílevědomé vedení a další cenné rady při zpracování mé bakalářské práce.* 

V Brně dne:

podpis autora

## **Obsah**

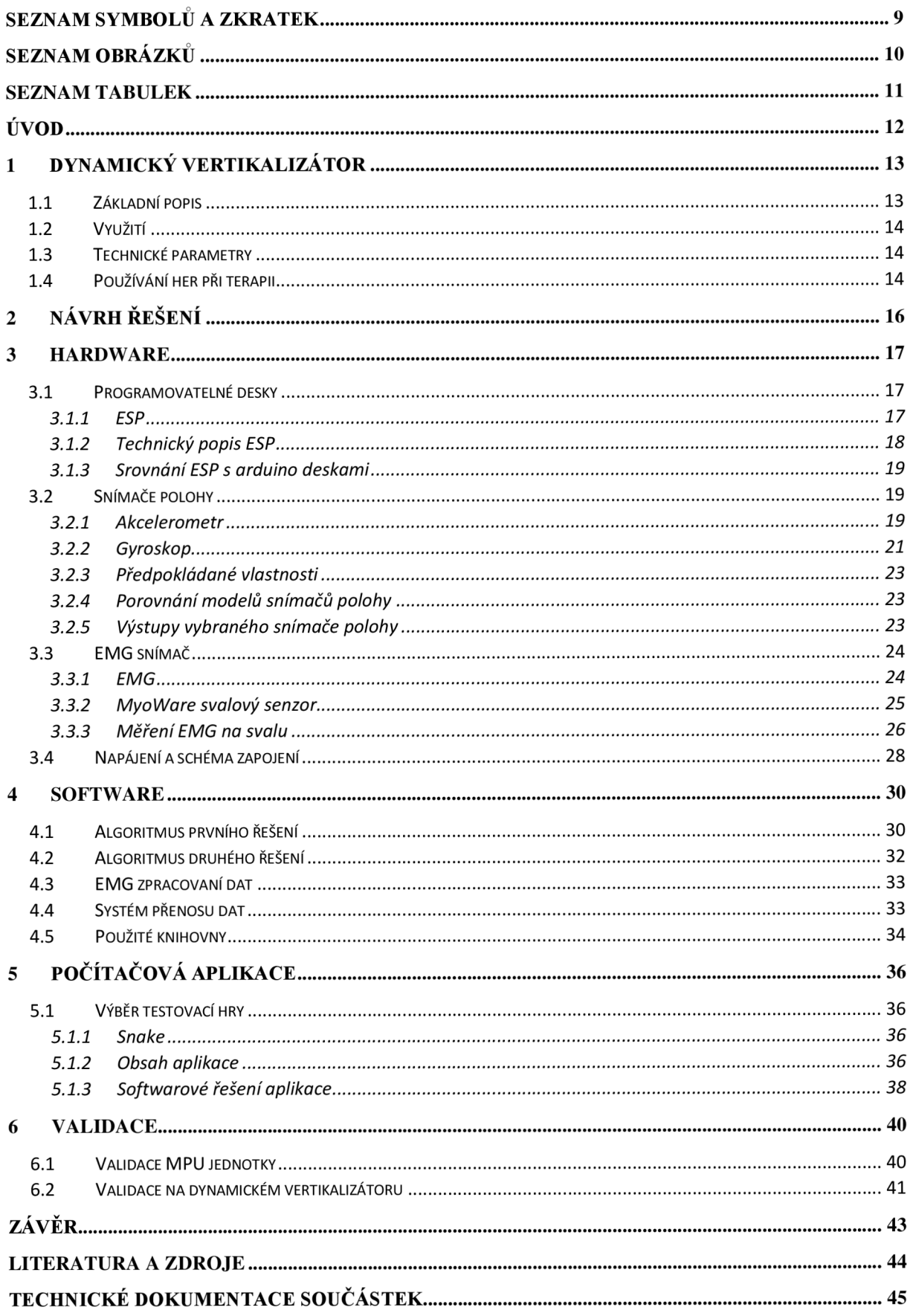

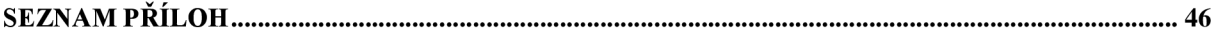

# **SEZNAM SYMBOLŮ A ZKRATEK**

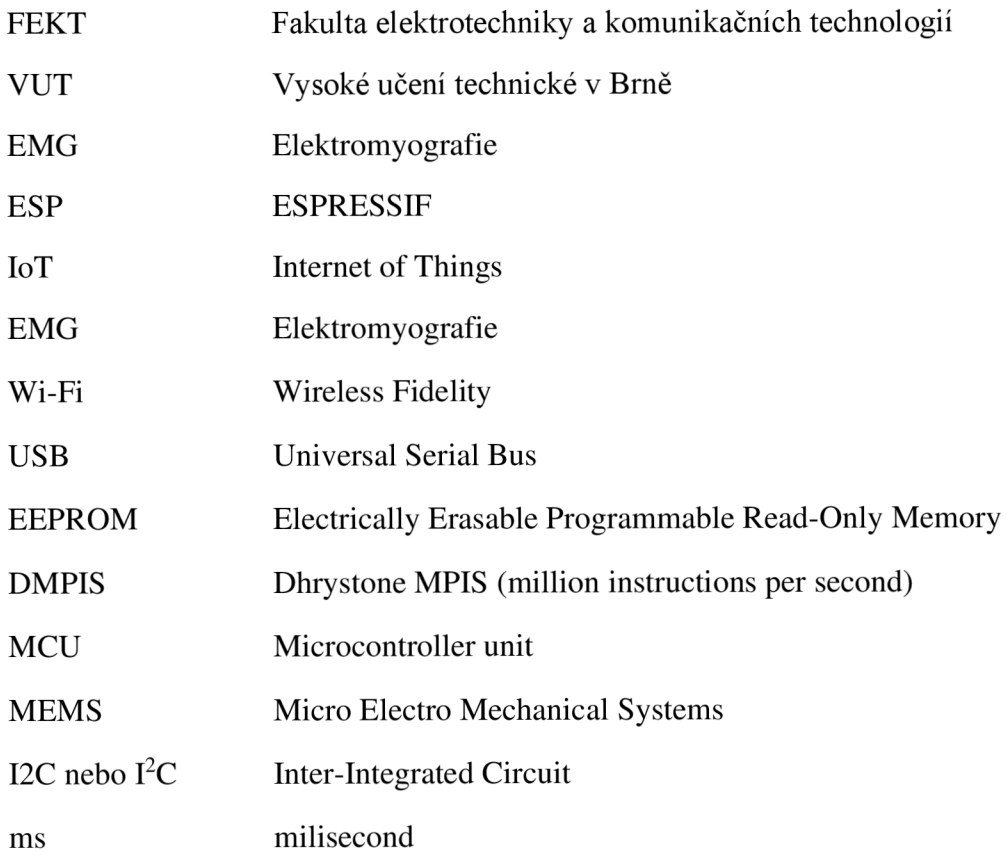

## **SEZNAM OBRÁZKŮ**

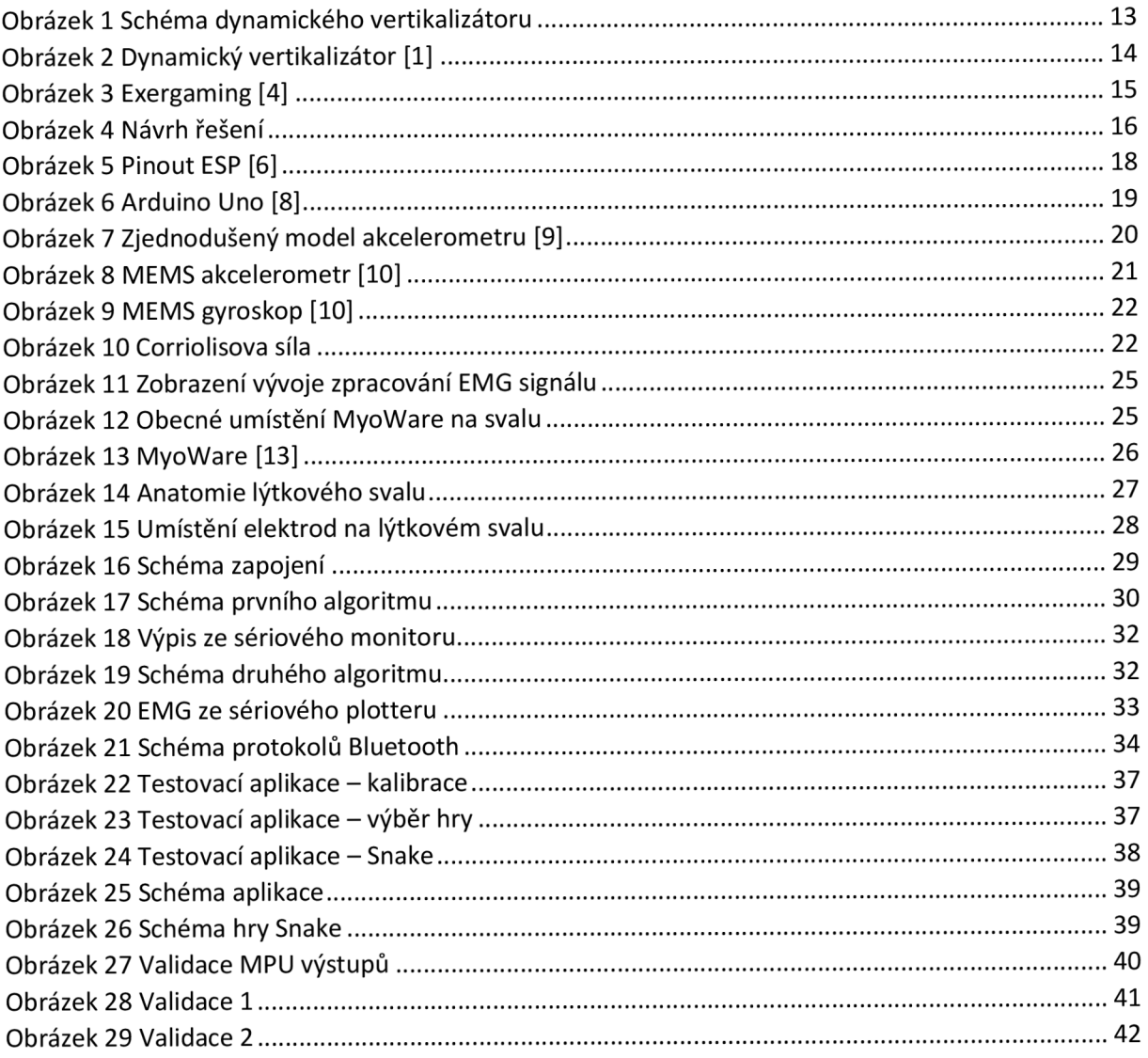

## **SEZNAM TABULEK**

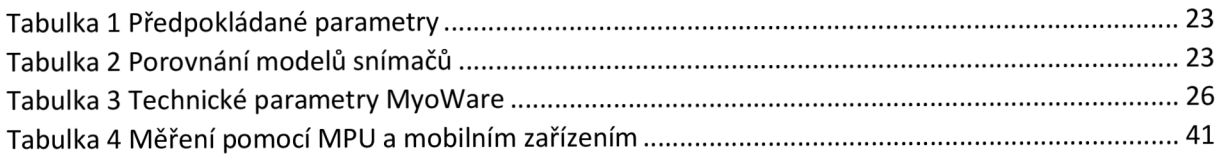

## **ÚVOD**

Tato práce ukazuje nový způsob využití dynamického vertikalizátoru ve spojení s rehabilitacemi při terapeutických hrách. Vertikalizátor se používá jako ovládací prvek, skrze který se komunikuje s počítačem. Během používání dynamického vertikalizátoru se měří EM G pacientů, na kterém se sledují například pokroky v léčbě. Navrhovaný systém tedy pracuje i s daty EMG. Propojení pohybového snímače, EMG snímače i komunikační jednotky využívá bezdrátový přenos dat. V této práci je představen bezdrátový systém spolu s návrhem a realizací vhodné terapeutické hry pro ovládání vertikalizátorem.

Dynamický vertikalizátor je přístroj, který umožňuje pacientům bezpečně se vyklánět ze své rovnovážné polohy. Vyklánění se z rovnovážné osy pacienta je snímáno pomocí snímače polohy, který je připevněný k dynamické části vertikalizátoru. Snímaná data se posílají do počítače, kde se dekódují a umožňují pacientovi ovládat testovací aplikaci. Během testování se pacientovi měří EMG dolních končetin, ze kterého se následně provádí analýza.

Pacienti s potížemi dolních končetin, například po úrazu nebo po operaci, si na přístroji zlepšují svou jemnou motoriku a trénují udržení rovnováhy. Během hraní hry jsou zcela samostatní a při pravidelném cvičení se z dat EMG zjišťuje zlepšení pacientova stavu.

Nejprve je v práci popsán dynamický vertikalizátor, následně jednotlivé komponenty snímacího systému z hardwarového pohledu. Další kapitoly softwarového rozhraní a algoritmu jsou rozděleny na části zvlášť pro testovací aplikaci a zvlášť pro snímací systém. Následně je validován snímač polohy. V závěru je ukázán celkový náhled na vytvořený systém, zmíněny jednotlivé výhody systému, a jsou zde vytknuty nevýhody systému.

## **1 Dynamický vertikalizátor**

Dynamický vertikalizátor slouží jako rehabilitační pomůcka pro pacienty s potížemi v oblasti dolních končetin. Pomáhá jim udržet stabilní postoj a zároveň umožnuje bezpečný náklon ve čtyřech směrech viz Obrázek 1.

### **1.1 Základní popis**

Samotná konstrukce dynamického vertikalizátoru se skládá z dynamické části, která se naklání ve čtyřech směrech: dopředu, dozadu, doleva a doprava. K dynamickým částem jsou připevněná ramena přizpůsobená pro upevnění pacienta. V úrovni kolen se nachází fixační body pro obě končetiny, dále v úrovni pasu je připevněná polstrovaná obruč fixující pánev pacienta a ve výši loktů je připevněný stolek, který funguje jako další opora pro pacienta viz Obrázek 2.[1]

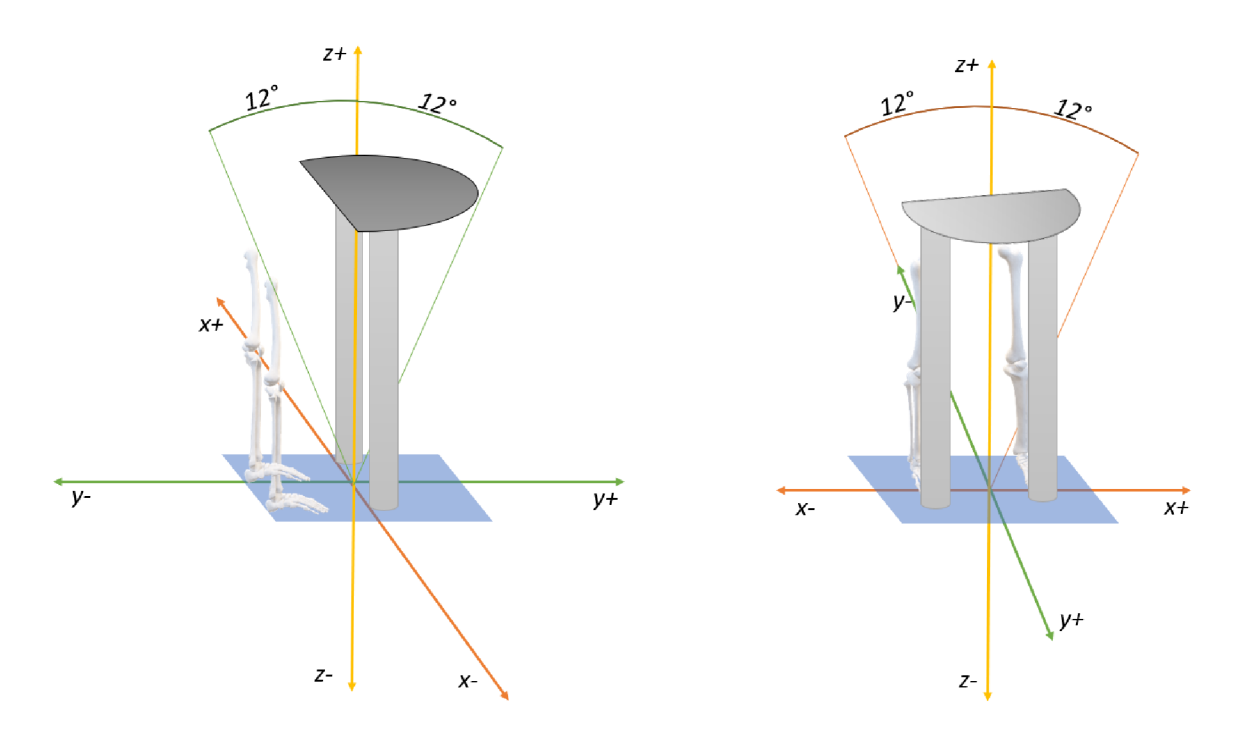

*Obrázek 1 Schéma dynamického vertikalizátoru* 

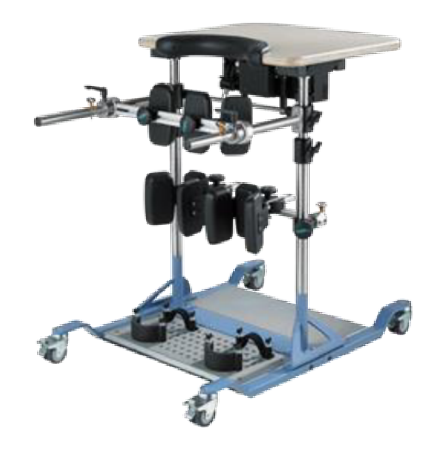

*Obrázek 2 Dynamický vertikalizátor [1]* 

### **1.2 Využití**

Vertikalizátor je přístroj využívaný k rehabilitacím, zvláště pro pacienty s potížemi v oblasti dolních končetin. Využívá se také k tréninku rovnovážného ústrojí, zpevňovaní nebo obnovování vnitřního svalstva. Pacienti diagnostikovaní s Parkinsonovou nemocí, roztroušenou sklerózou, svalovou dystrofií nebo jinými neurologickými onemocněními mohou pomocí vertikalizátoru trénovat stabilitu v kyčlích, rovnováhu a cílené pohyby. Během rehabilitací se může měřit EMG dolních končetin, svalů v oblasti pánve nebo bederní svalstvo. Zaznamenaná data se zpracovávají a analyzují. Analýza dat pomáhá při diagnostice vztahů mezi svalovou aktivitou a vykonaným pohybem. Například se sleduje správná funkčnost svalů při práci, reakce na změny rovnováhy neboje možné sledovat zlepšování pacientova stavu.

### **1.3 Technické parametry**

Přístroj umožňuje pacientovi náklon v libovolném směru v rozsahu do 12 stupňů. Pružinový mechanismus udržuje přístroj v rovnovážné poloze a klade odpor vůči pacientovým pohybům do stran. Přístroj má tedy tendenci zůstat v rovnovážné poloze. Protože každý pacient je jinak těžký a jinak svalově disfunkční, nabízí přístroj nastavování tuhosti pružiny, a to až v 7 různých stupních. Pacient je podepřen opěrkami v oblasti kolen a kyčlí. [2] 44

### **1.4 Používání her při terapii**

Vzhledem k psychické a fyzické náročnosti terapie se velmi často využívají hry, tzv. Exergaming. Exergaming je moderní termín pro spojení pohybových aktivit s videohrami. V praxi se tento pojem používá spíše jako spojení cvičení (ježdění na kole, pádlování, tancování, hraní tenisu) a hraní videohry viz Obrázek 3.[3]

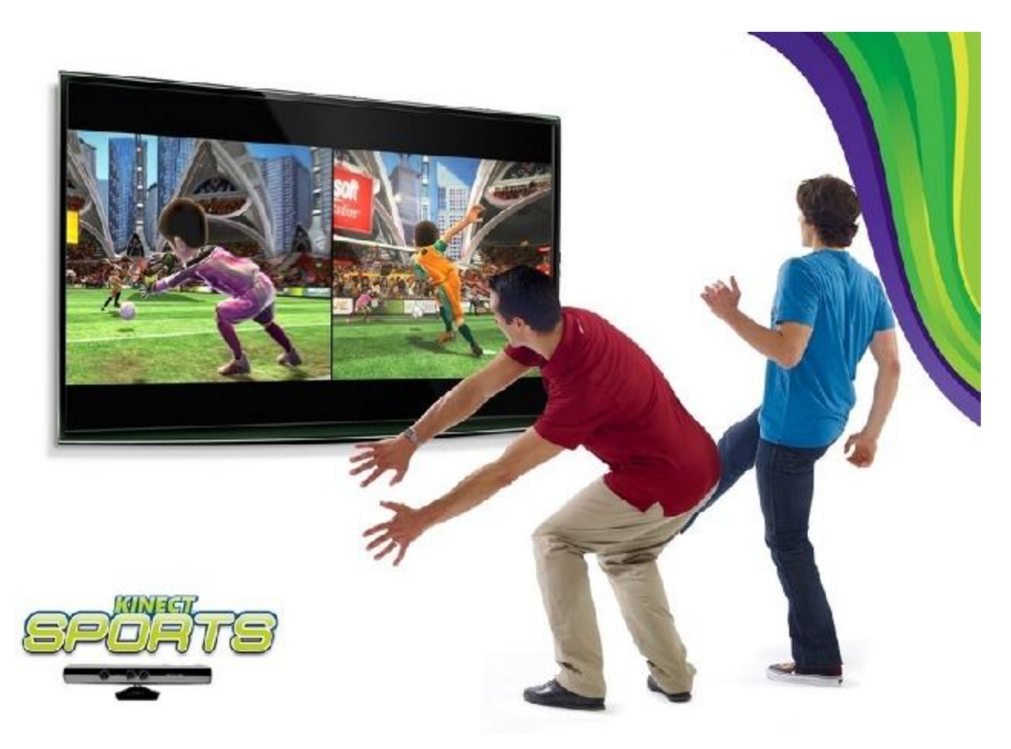

*Obrázek 3 Exergaming [4]* 

Jedná se o užitečnou metodu, jak udržet pacientovu pozornost. Pacienti se během hraní her baví, snaží zlepšovat a pokouší se danou hru vyhrát. Jejich pozornost je tedy upřena na hraní hry, a nikoliv na jejich zdravotní problém. Vytváří se jakási objektivita v měření, kdy data nejsou ovlivněna například vědomým uhýbáním bolesti. Některé měření probíhají delší dobu a je proto zásadní, aby pacient během hraní nepolevil, případně aby se snažil pohybovat po celou dobu měření stejně.

## **2 Návrh řešení**

Při návrhu řešení se postupovalo dle zadaných komponentů. Při klasifikaci pohybů dynamického vertikalizátoru je zapotřebí snímat jeho náklon, proto bude potřeba využít nějaký z dostupných modelů snímačů náklonu. Následně se musí pohyby vertikalizátoru vyhodnocovat. To bude úkolem algoritmu v ESP desce. V algoritmu budou zahrnuty i funkce pro zpracování signálů a komunikace. ESP deska obsahuje integrovaný modul Bluetooth, který se využije ke komunikaci. Poslední zadanou položku představuje snímání povrchového EMG, ke kterému se využije EMG modul. Samotný snímaný signál se bude následně zobrazovat přímo v aplikaci. Pro shrnutí bylo vytvořeno schéma viz Obrázek 4.

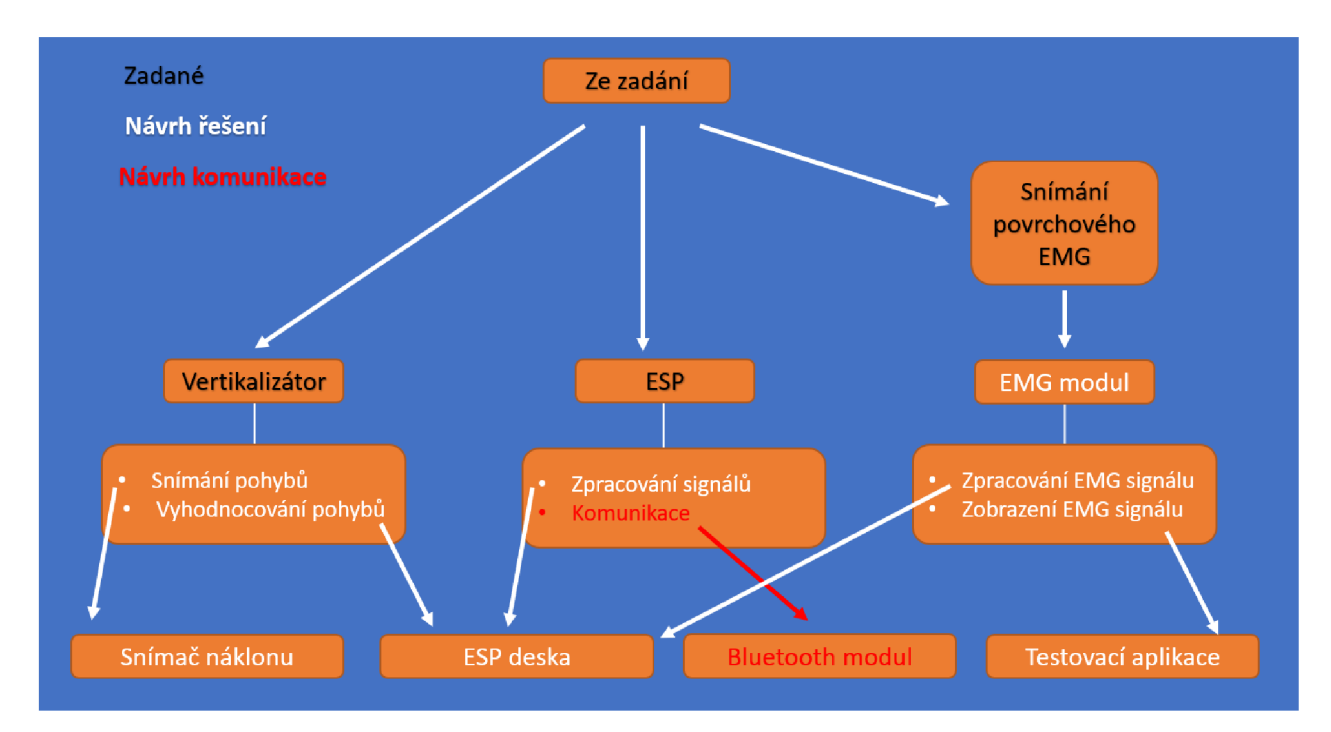

*Obrázek 4 Návrh řešení* 

## **3 Hardware**

V této kapitole se vyberou konkrétní součástky a odůvodní se jejich výběr. Pro snímání náklonu dynamického vertikalizátoru bude potřeba snímač, který se připevní na pohyblivé části. Následně se data musí zpracovat vyhodnotit a odeslat do počítače. Bude tedy potřeba programovatelná deska a například Bluetooth modul. Během praktického využívání vertikalizátoru se bude pacientovi měřit EMG, proto je vhodné vybrat i modul pro snímání EMG. Při vybírání jednotlivých součástek je potřeba věnovat pozornost jejich technickým parametrům (u senzorů obzvláště pracovnímu napájení), jejich kompatibilitě a jestli jsou jejich parametry dostačující pro tento systém.

### **3.1 Programovatelné desky**

Programovatelné desky postupují podle svého algoritmu a mohou pracovat s navzorkovanými daty. Algoritmus vytváří programátor a poté ho nahrává na desku. Vzorkovaná data se na desku dostávají pomocí vstupních pinů, které mohou být dvojího druhu: analogové nebo digitální (viz kapitola 4). Deska má rozsah napětí daný výrobcem, při kterém je schopna správně pracovat. Na desce se nachází mimo vstupních a výstupních pinů i napájecí a zemnící piny. Na tyto piny se připojují periférie. Deska může být napájena přes USB konektor nebo přes externí baterii připojenou do napájecího konektoru. Některé desky obsahují i speciální konektor pro možnost připojení síťového adaptéru. K deskám se nejčastěji zapojují senzory, které mohou přivádět na vstupní komunikační piny analogové nebo digitální hodnoty. Senzorů je celá řada a každý senzor funguje s předem stanoveným napětím a vysílá přes komunikační výstupy hodnoty do vývojové desky, která tyto hodnoty následně zpracuje podle svého programu.

### **3.1.1 ESP**

Pro komunikaci mezi snímačem polohy a počítačem bude využita ESP platforma. V této části budou pospány technické vlastnosti a důvody k vybrání právě ESP desky.

ESP je zkratka pro kategorii vývojových desek vyrobených společností zvanou Espressif. V Espressif vyvíjejí a vyrábí čipy, moduly nebo vývojové desky s Bluetooth a Wi-Fi moduly. Tyto vývojové desky fungují na technologii IoT (Internet of Things). Jedná se o protokol, pomocí kterého přístroje mezi sebou navzájem komunikují. Hlavní výhodou je bezdrátový přenos umožněný Bluetooth modemem nebo Wi-Fi modemem. Tyto modemy jsou přímou součástí vyrobených desek a nemusí se připojovat dodatečně. Deska obsahuje analogové a digitální vstupy, výstupní napětí pro periferie 5 a 3,3 V, podrobněji viz Obrázek 5[5]

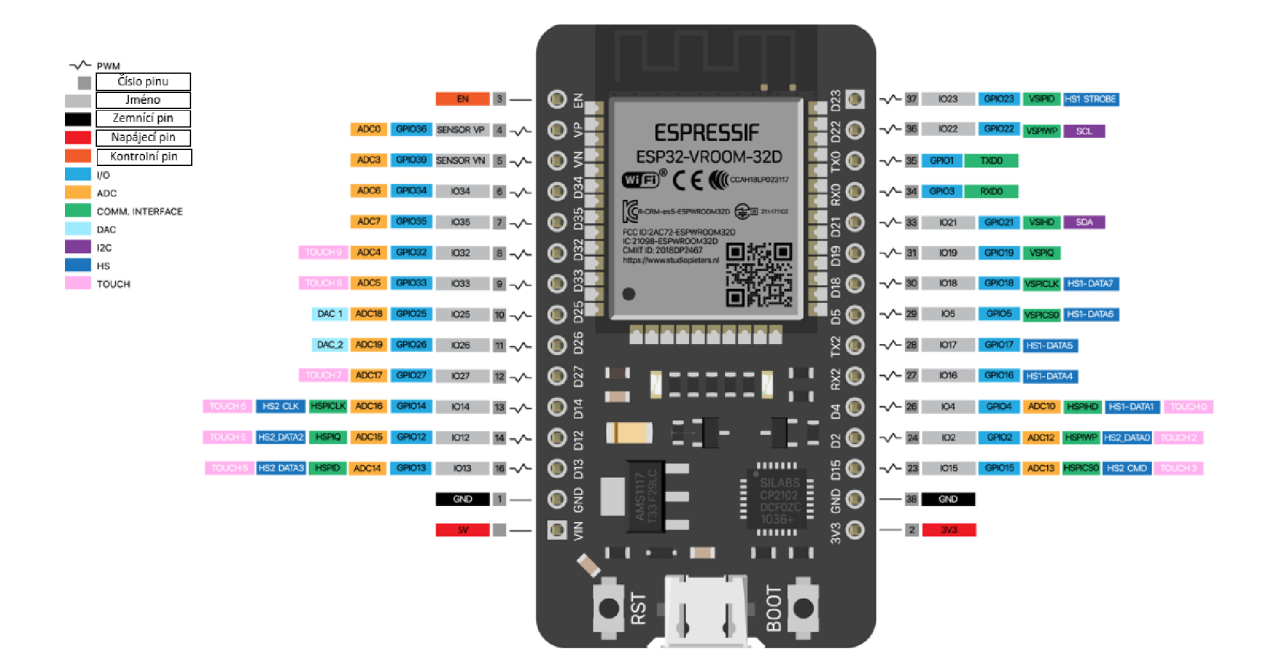

*Obrázek 5 Pinout ESP [6]* 

#### **3.1.2 Technický popis ESP**

Deska obsahuje Wi-Fi a duál Bluetooth modul (klasický a tzv. BLE modul), pomocí kterého se vytvoří bezdrátová komunikace s testovacím programem. Obsahuje výkonný 32bitový mikroprocesor. Pracovní teplotní rozsah od -40 °C do 125 °C je dostačující pro správné fungování procesoru v laboratoři. V poslední a nejdůležitější řadě ESP32 obsahuje 240 MHz duál core Tensilica LX6 microcontroller with 600 DMIPS. DMTPS je číslo, které udává kolik umí procesor spočítat celočíselných operací za sekundu (udává se v milionech), jedná se tedy o odhad výkonu mcu (microcontroller unit). Slovo "dual" je velmi důležité, protože ESP32 obsahuje 2 procesory. Jeden používá k vzorkování příchozích dat a druhý pro matematické výpočty. Samotná deska pak má vlastní pracovní napětí, které se pohybuje od 6 V do 20 V, kdy se doporučuje napětí do 12 V.[7]

#### **3.1.3 Srovnání ESP s arduino deskami**

Ke srovnání se využije jedna ze nejpoužívanějších desek Arduino UNO R3 s USB převodníkem ATmegal6U2 viz Obrázek 6.

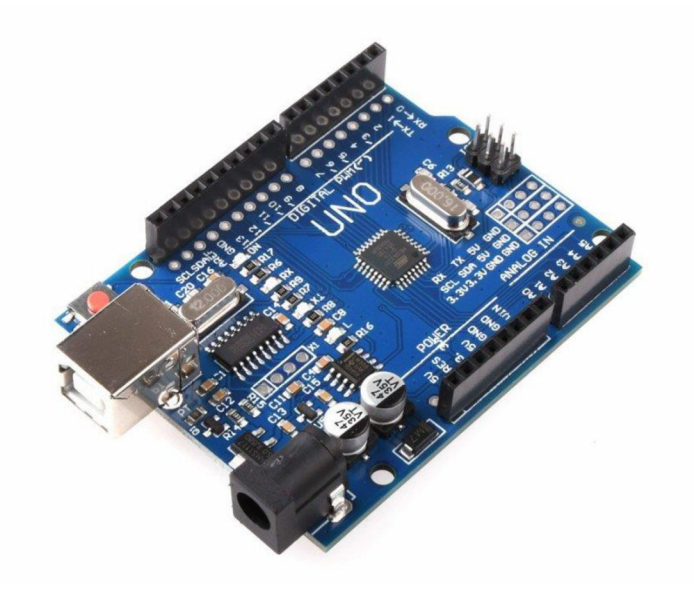

*Obrázek 6 Arduino Uno [8]* 

Jako Arduino se označují jednodeskové počítače pracující s mikrokontrolerem ATmega. Desky jsou vyrobeny firmou Atmel a jsou velmi oblíbené u laiků. Jedná se o desky, které nabízí kompatibilitu s Windows, IOS i Linux. Pro programování a nahrávání vytvořeného programu se používá prostředí Arduino IDE, které lze zdarma stáhnout na stránkách Arduina.

Mikrokontroler ATmega328P pracuje na frekvenci 20MHz, obsahuje flash paměť 32KB, SRAM 2KB. Tato deska má však pouze jeden procesor, a tedy nedokáže v reálnem čase vzorkovat příchozí data z MPU 6050 s pevnou frekvencí vzorkování. Data by byla tedy zkreslená. [8]

### **3.2 Snímače polohy**

Pro komunikaci mezi vertikalizátorem a počítačem je zapotřebí snímat pohyb přístroje a odesílat snímané údaje do počítače (viz kapitola 4.4). Nejlepší a nejjednodušší cestou bude snímat náklon vertikalizátoru pomocí snímačů polohy. Snímač polohy využívá principy akcelerometru a gyroskopu. Při výběru správného snímače polohy/náklonu je nutné se zaměřit na tyto parametry: úhlový rozsah snímače, frekvence výstupních dat, pracovní napětí, přesnost a kompatibilita.

#### **3.2.1 Akcelerometr**

Akcelerometr je přístroj, který se používá k měření statického gravitačního zrychlení. Při zjednodušeném 3D modelu se jedná o krychli s tělesem uprostřed, v tomto případě kouli viz Obrázek 7.

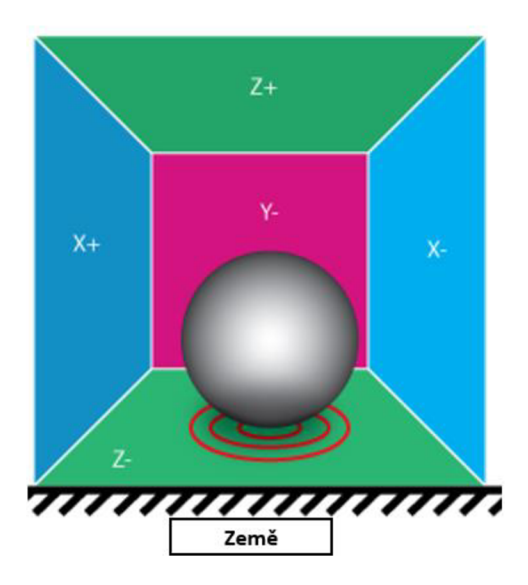

*Obrázek* 7 *Zjednodušený model akcelerometru [9]* 

Koule působí silou na strany krychle. Při změření těchto sil a následným vypočítáním vektorového součtu může zjistit velikost výsledné síly a směr. V analogii s koulí tedy zjistíme, jakou rychlostí se vydává a kterým směrem. Na akcelerometr bude neustále působit gravitační síla, se kterou je nutné také počítat. Jednoznačným problémem při měření akcelerometrem je setrvačnost. Při rychlém pohybu stranou a následným okamžitým zastavením dojde kvůli setrvačné síle k zvětšení síly působící na kouli a kdyby se dopočítávala poloha tělesa v kartézské soustavě, tak by se koule vyskytovala na posunutém místě, než by ve skutečnosti měla ležet. Další problém je velikost takto sestaveného přístroje. Velikost je problém z estetického důvodu, protože by na každém zařízení musela být připevněná větší krabička, která by vypadala neohrabaně, ale také by mohla zavazet uživatelům přístroje, kolemjdoucím nebo samotnému přístroji. Pokud by se dokázalo vytvořit zmenšený akcelerometr, mohl by se použít ve více případech, na více místech a celkově s ním bude lepší manipulace. Zmenšené akcelerometry nabízí například akcelerometry v elektrotechnice, které fungují na měření změn kapacit v kapacitorech viz Obrázek 8.

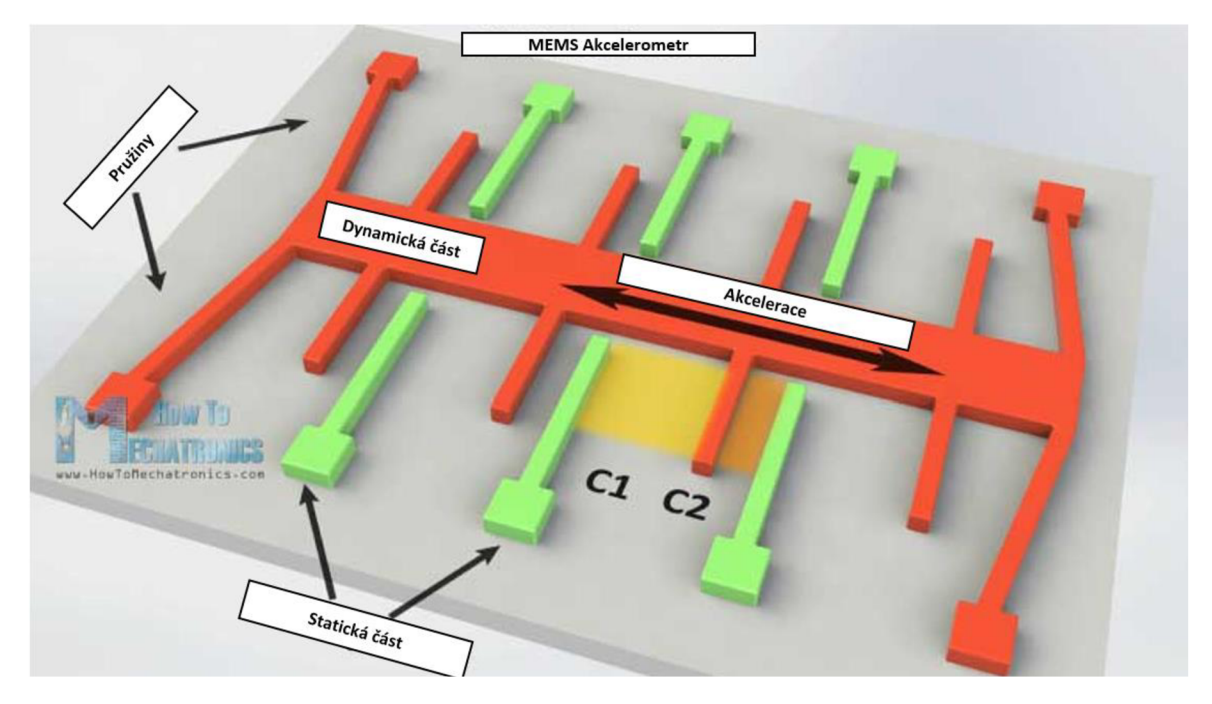

*Obrázek 8 MEMS akcelerometr [10]* 

Na obrázku jsou vidět zeleně zbarvené fixované části a oranžová část, která je dynamická. Dynamická část se pohybuje, pokud na ni působí síla a tím zmenšuje nebo zvětšuje kapacity mezi statickou a dynamickou částí. Při porovnávání jednotlivých kapacit pak můžeme určit směr pohybu. Pokud se tři takto vytvořené součástky umístí ortogonálně, vytvoří se systém pro měření zrychlení ve směrech X, Y, Z. Tyto akcelerometry je možné vyrobit ve velmi malých měřítkách a řadí se do kategorie MEMS *{Micro Electro Mechanical systems).[lO]* 

#### **3.2.2 Gyroskop**

Gyroskop se používá k měření rotace. Při měření se využívá Coriolisovy síly. Disk uvnitř přístroje rotuje kolem vlastní osy a těleso vyvažuje gravitační sílu pomocí setrvačné síly. Tato síla má kolmý směr na spojnici těžiště tělesa se směrem otáčení a způsobuje stáčení trajektorie.

Gyroskop má také verzi v MEMS, která funguje na podobném principu jako akceleroskop viz Obrázek 9.

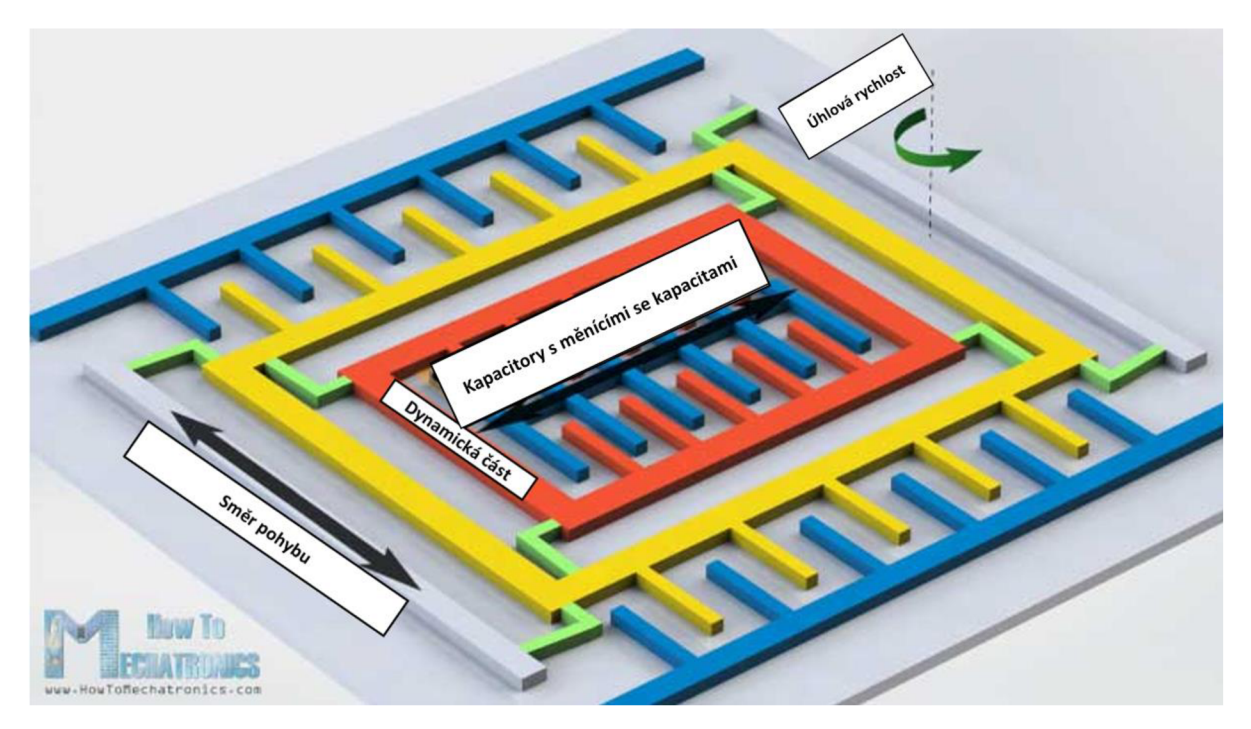

*Obrázek 9 MEMS gyroskop [10]* 

Žlutá a červená část se neustále pohybuje do stran. Je připevněna pomocí flexibilních (zelených) částí k statické modré části. V případě rotace gyroskopu se pohyb dynamické části začne vychylovat působením Coriolisové síly. Uvnitř gyroskopu se opět bude měnit kapacita, pomocí které se spočítá směr a velikost Coriolisovy síly viz Obrázek 10.[10]

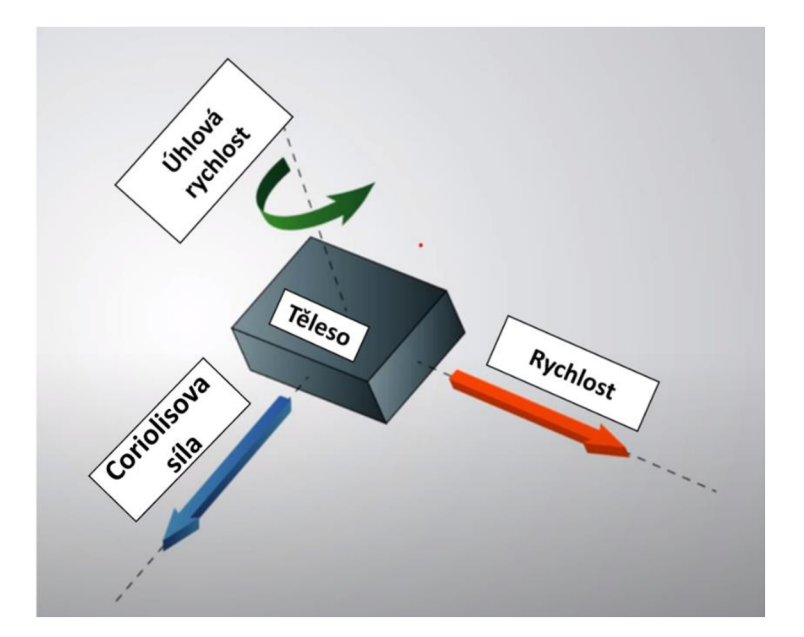

*Obrázek 10 Corriolisova síla* 

#### **3.2.3 Předpokládané vlastnosti**

V následující tabulce viz Tabulka 1 jsou uvedeny odhady parametrů, které jsou důležité při výběru správného modelu snímače polohy.

*Tabulka 1 Předpokládané parametry* 

| Vlastnost                    | <b>Odhad vlastností</b>                                                       |
|------------------------------|-------------------------------------------------------------------------------|
| Uhel náklonu pacienta        | max. $\pm 12^{\circ}$ ve dvou vodorovných osách                               |
| Rychlost náklonu             | $10 \text{ km/h}$                                                             |
| Přesnost měření úhlu náklonu | Jednotky stupně (důležité je, zda se pacient naklonil na<br>stranu nebo ne)   |
| Rychlost snímání             | Odpověď v reálném čase                                                        |
| <b>Velikost</b>              | Všechny části přístroje se musí připevnit na konstrukci,<br>aniž by překážely |

#### **3.2.4 Porovnání modelů snímačů polohy**

Při vybírání správného snímače polohy pro tuto práci byly zvoleny pro porovnání 3 dostupné modely: MPU-6050, ADXL335 a MMA8452Q. Model musí mít dostatečný rozsah pro snímaní pohybu vertikalizátoru a zároveň musí být citlivý natolik, aby zachytil minimální změny náklonu do stran. Zpravidla čím větší rozsah, tím menší citlivost a naopak. Dále musí být model kompatibilní s použitou ESP deskou a kvůli zjednodušení by měl fungovat na dostupném napětí (3,3 V nebo 5 V) viz Tabulka 2. Ideální by byla nízká spotřeba, kvůli napájeni z baterie (viz kapitola 3.4). Dalším důležitým parametrem je frekvence výstupních hodnot.

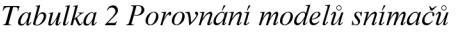

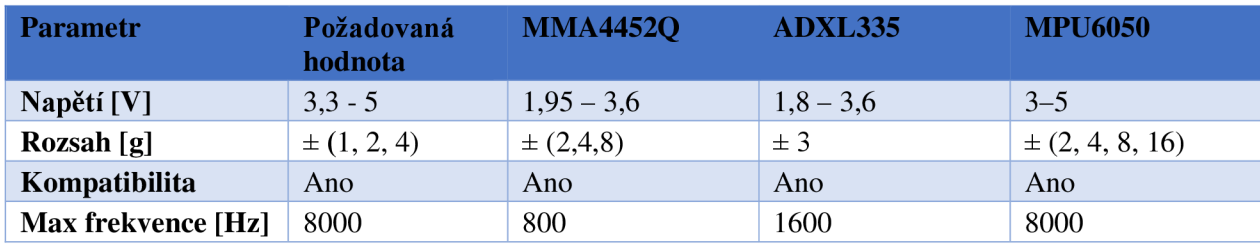

Všechny modely jsou kompatibilní s deskou ESP32 za použití správných knihoven (viz kapitola 4). Největší možnost ve volení rozsahu nabízí model MPU6050, který má také dostatečnou frekvenci, a navíc nabízí možnost napájení 5 V.

#### **3.2.5 Výstupy vybraného snímače polohy**

MPU 6050 obsahuje 8 pinů (viz 3.4) Vcc a Ground piny jsou pro napájení snímače. Další dva piny SDA (Seriál data) a SCL (Seriál clock) slouží pro převod dat z jednotky na připojenou desku. Přesněji SDA je hlavní datový pin, zatímco SCL pin pracuje pouze s generovaným hodinovým signálem. Piny XDA a XCL slouží pro další moduly kompatibilních s  $I<sup>2</sup>C$  knihovnou. ADO se používá k rozlišení jednotlivých adres modulů při používání více modulů s jednou MCU (microcontroller unit). Poslední pin INT se v některých případech používá k oznámení desce, že jsou k dispozici data pro přečtení z MPU jednotky.[11]

### **3.3 EMG snímač**

Pro snímání svalové aktivity během používání dynamického vertikalizátoru se využije snímač povrchového svalového napětí MyoWare. Snímání této aktivity je založeno na principech povrchové elektromyografie.

### **3.3.1 EMG**

Při aktivaci svalu dochází k aktivaci jednotlivých svalových vláken a ktzv. šíření akčního potenciálu. Akční potenciál je do svalu předán z motoneuronu (přes nervové vlákno napojené na svaly). Jedná se o elektrochemický přenos signálu z neuronu přes synaptickou štěrbinu do svalu. Ze synapse (nervové zakončení) se ve váčcích přesouvají neurotransmitery (acetylcholin), které se vylejí do receptoru na povrchu svalu. Tyto receptory otevírají kanálek pro sodík a propouští atomy sodíku do svalu, což vyvolá změnu napětí ve svalu a způsobí kontrakci svalového vlákna přes komplex aktin-myozin. Síření akčního potenciálu funguje podle zákona "vše anebo nic". Svalové vlákno se tedy aktivuje pouze tehdy, pokud dojde k dostatečně velké časové a prostorové sumaci akčního potenciálu, která překročí práh.

Při kontrakci svalu se tedy šíří akční potenciál svalovými vlákny. Akční potenciál se šíří přes přilehlé svalové tkáně, tuk až na kůži a lze jej zaznamenat elektrodami na povrchu těla. Na kůži jsou umístěny elektrody, které snímají potenciálový rozdíl mezi dvěma místy svalu. Je důležité, aby elektrody dokonale přiléhaly k tělu, a proto se na kůži aplikuje vodivý gel, který pak eliminuje možný výskyt vzduchových bublin mezi elektrodou a kůží. Vzduchová bublina funguje jako izolant a mohla by způsobovat nadbytečný šum ve snímaném signálu nebo dokonce výpadky při snímání.

Signál takto snímaný z elektrod na povrchu kůže se označuje za nezpracovaný. Snímaný signál je velmi malý, a proto je nutné ho při akvizici zesílit. Následně se signál rektifikuje a vyhladí mediánovou filtrací viz Obrázek 11. Zpracovaný signál je vhodný pro diagnostické účinky, například k počítání svalové námahy snímaného svalu. [12]

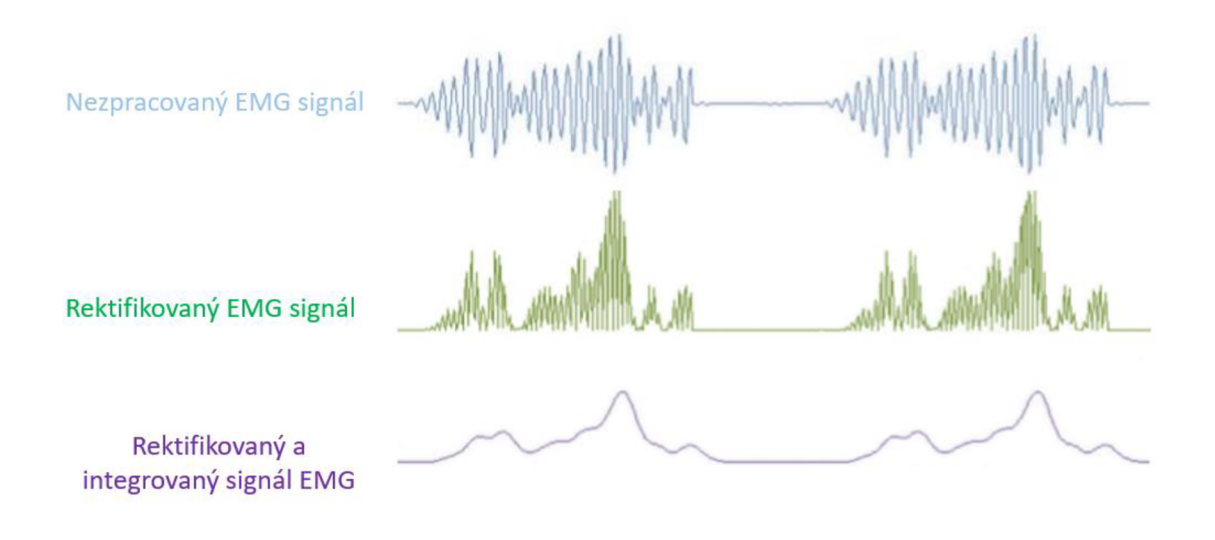

*Obrázek 11 Zobrazení vývoje zpracování EMG signálu* 

#### **3.3.2 MyoWare svalový senzor**

Pro snímání EMG byl vybrán model MyoWare od firmy Sparkfun viz Obrázek 13. Senzor obsahuje tří elektrodový systém, umožňující snímat rozdíl potenciálů mezi dvěma elektrodami (plus a mínus) využívající třetí referenční elektrodu, která se umisťuje se na místo s nulovým potenciálem (například na oblast kůže, pod níž je kost) viz Obrázek 12. Snímač se se svými rozměry 50 mm x 20 mm umisťuje pomocí pří savek přímo na kůži.

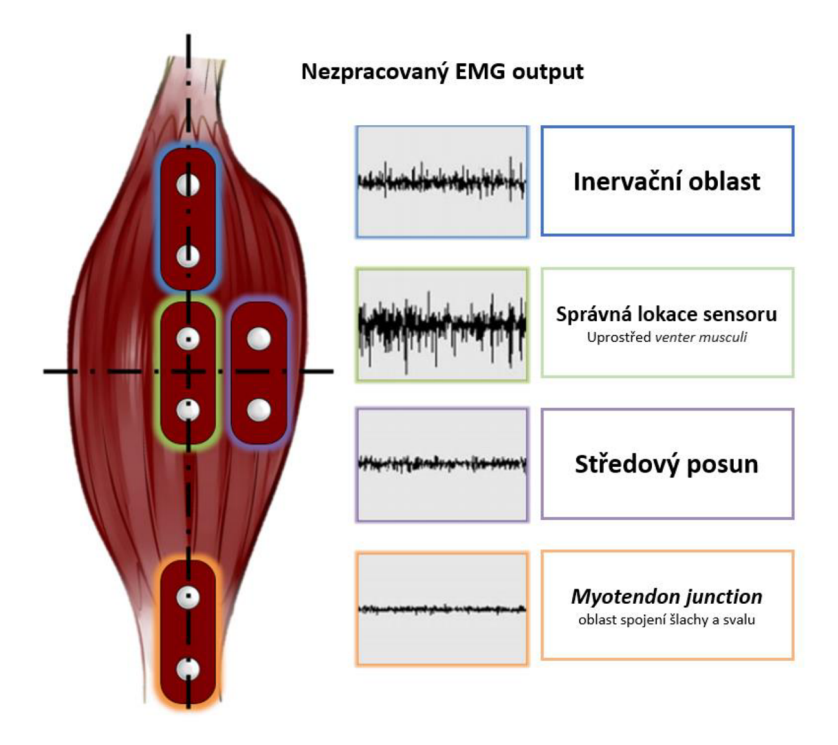

*Obrázek 12 Obecné umístění MyoWare na svalu* 

Senzor je vybaven spínačem pro vypnutí a zapnutí snímače. Dále nabízí celkem 9 pinů. První dva piny + a - se využívají k napájení senzoru v rozmezí +2.9 **V** do +5.7 **V.** Pin *Sig* vysílá zpracovaný snímaný signál, a naopak pin *RAW* vysílá nezpracovaný snímaný signál. Piny *R, E*  a M se používají pro možnost připojení tří drátových elektrod. A poslední dva piny *SHID* a *GND* se používají k připojení volitelných rozšiřujících komponent na senzor. Firma Sparkfun nabízí napojení štítu s vlastní baterií a LED rozhraním pro vizualizaci snímané svalové aktivity. Na snímači se nadále nachází potenciometr, kterým se může měnit zesílení snímaného signálu. Nastavitelné potenciální zesílení je definováno vztahem

$$
G = 201 \times \frac{R_{gain}}{1k\Omega},\tag{1.1}
$$

kde G představuje zesílení snímaného napětí,  $R_{gain}$  reprezentuje potenciometr na snímači. [13]

Další technické parametry jsou uvedeny v tabulce viz Tabulka 3. [13]

| <b>Parametr</b>   | <b>Min</b>               | Typické hodnoty                | <b>Max</b>               |
|-------------------|--------------------------|--------------------------------|--------------------------|
| Napájení          | $+3.1$ V                 | $+3.3$ V nebo $+5$ V           | $+6.3 V$                 |
| $R_{gain}$        | $0.01 \Omega$            | $50 \Omega$                    | $100 \text{ k}\Omega$    |
| Výstup ve voltech | 0 <sub>V</sub>           | ۰                              | $+V_{s}$                 |
| Vstupní impedance | $\overline{\phantom{a}}$ | $110 \text{ } \text{G} \Omega$ | $\overline{\phantom{a}}$ |
| Spotřeba proudu   | $\overline{\phantom{0}}$ | $9 \text{ mA}$                 | $14 \text{ mA}$          |
| <b>CMRR</b>       | $\overline{\phantom{0}}$ | 110                            | $\overline{\phantom{a}}$ |
| <b>Input Bias</b> | $\overline{\phantom{0}}$ | $1 \text{ pA}$                 | $\overline{\phantom{0}}$ |

*Tabulka 3 Technické parametry MyoWare* 

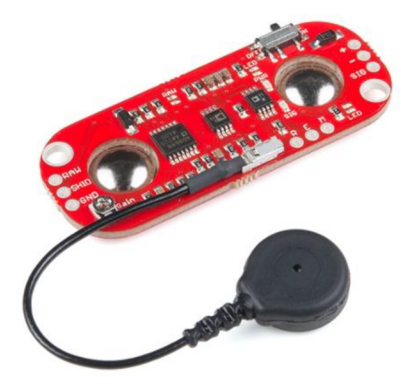

*Obrázek 13 MyoWare [13]* 

#### **3.3.3 Měření EMG na svalu**

Jako příklad na ukázkové měření povrchového EMG byl vybrán trojhlavý sval lýtkový *(musculus triceps surae).* 

#### **• Anatomie svalu**

Sval se nachází na distální části dolní končetiny a skládá ze tří hlav. První dvě povrchové hlavy ohraničují jámu zákolenní – fossa poplitea. Třetí hlava (musculus soleus) je uložena pod nimi. K lýtkovému svalu se řadí musculus plantaris začínající na laterální straně epikondylu femuru. Oba tyto svaly se upínají Achillovou šlachou na hrbol patní viz Obrázek 14 a provádí plantární flexi nohy a flexi bérce. Svaly jsou inervovány z větví holenních nervů (nervus tibialis).[14]

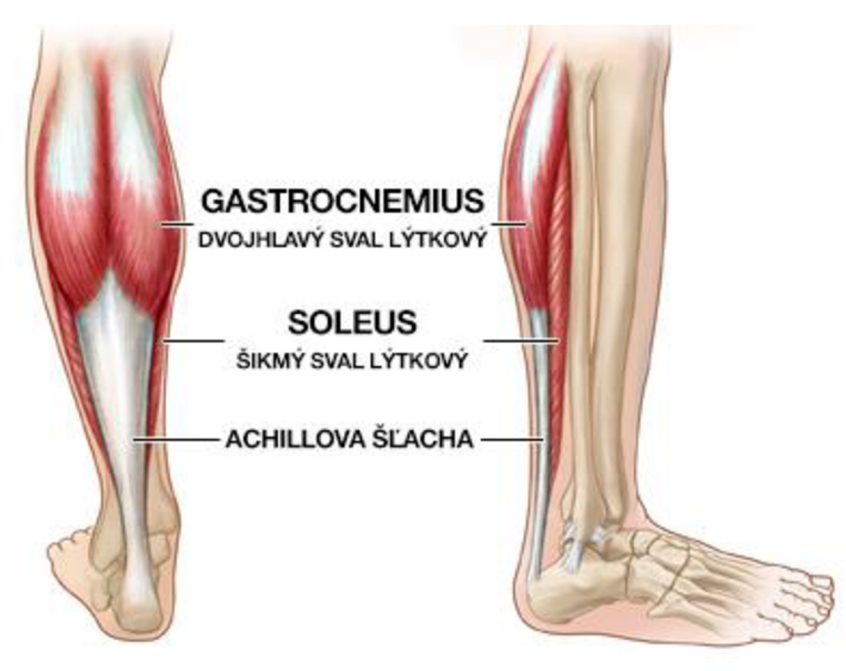

*Obrázek 14 Anatomie lýtkového svalu* 

#### **• Potíže s lýtkovými svaly**

V případě, že se člověk převažuje na stranu (např. kvůli uhýbání bolesti), nebo například při dlouhodobém zatížení jedné strany těla, mohou v těle vznikat svalové dysbalance. Příznaky takových potíží jsou bolesti a křeče. Při nerovnoměrném zatížení lýtkových svalů mohou mít svaly různou svalovou únavu a při neléčení může dojít ke vzniku závažného problému. Na svalovou dysbalanci se může přijít z analýzy EMG, přesněji z vypočítání svalové únavy pro oba lýtkové svaly. Je důležité, aby svaly prováděly stejnou činnost. Toto vše zabezpečuje rehabilitace na dynamickém vertikalizátoru.

#### **• Postup měření EMG**

Nejprve je potřeba umístit správně elektrody. První dvě elektrody se umístí na bříško jedné z hlav lýtkového svalu (viz Obrázek 15 část B). V případě drátových elektrod (viz Obrázek 15 část A) je možnost elektrody umístit dál od sebe (distálněji a proximálněji). Je nutné však umístit obě elektrody na středovou osu. Třetí elektrodu (referenční) je potřeba umístit na místo úponu šlachy ke kosti.

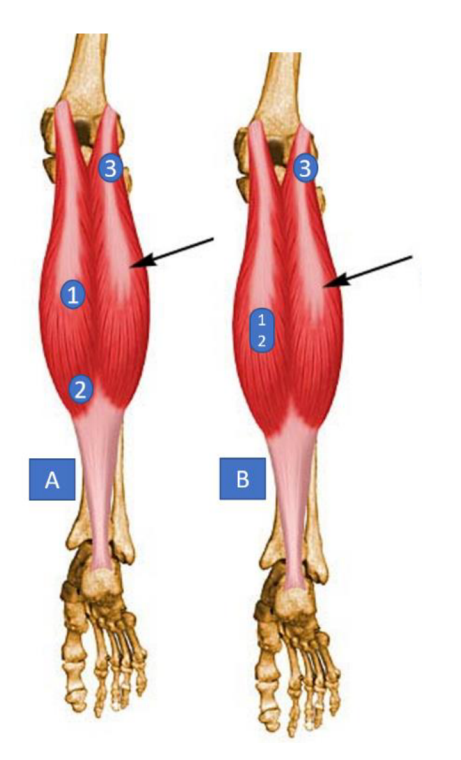

*Obrázek 15* Umístění elektrod na lýtkovém svalu

*A - umístění drátových elektrod B - umístění MyoWare elektrod* 

Jakmile jsou elektrody správně umístěné a vše je připravené k sledování aktivity svalu, může začít proces měření. Při měření obecného EMG pacient opakovaně flexuje a relaxuje měřený sval. Postupně však přidává na síle. Během měření EMG při používání dynamického vertikalizátoru se pacient soustředí na hru a flexuje snímané svaly dle potřeby pro udržení rovnováhy. Z takto měřeného EMG se vypočítá svalová únava a může se vyhodnotit svalová dysbalance v konkrétním místě.[13]

### **3.4 Napájení a schéma zapojení**

K napájení navrženého systému se zvolí externí baterie pro zachování komfortu bezdrátového zařízení. Baterie musí vyvinout napětí 5 V a bude napájet ESP desku. Z ESP desky se pak napájí přidané periférie (viz Obrázek 16). Jednotka MPU se připojí k napětí 5 V, zatímco EMG snímač se připojí pouze na 3,3 V. U obou těchto výstupových napájecích pinech je potřeba stále napětí, což zabezpečuje ESP. Veškeré komponenty se umístí do plastového pouzdra, které se usadí na dynamickou část vertikalizátoru. Pouze elektrody se umístí přímo na snímaný sval.

Schéma zapojení jednotlivých komponent musí odpovídat naprogramovanému algoritmu. Informační piny je možné libovolně měnit, pokud se nově zvolenému zapojení přizpůsobí vytvořený program. Obecné schéma zapojení je ukázáno na následujícím obrázku viz Obrázek 16.

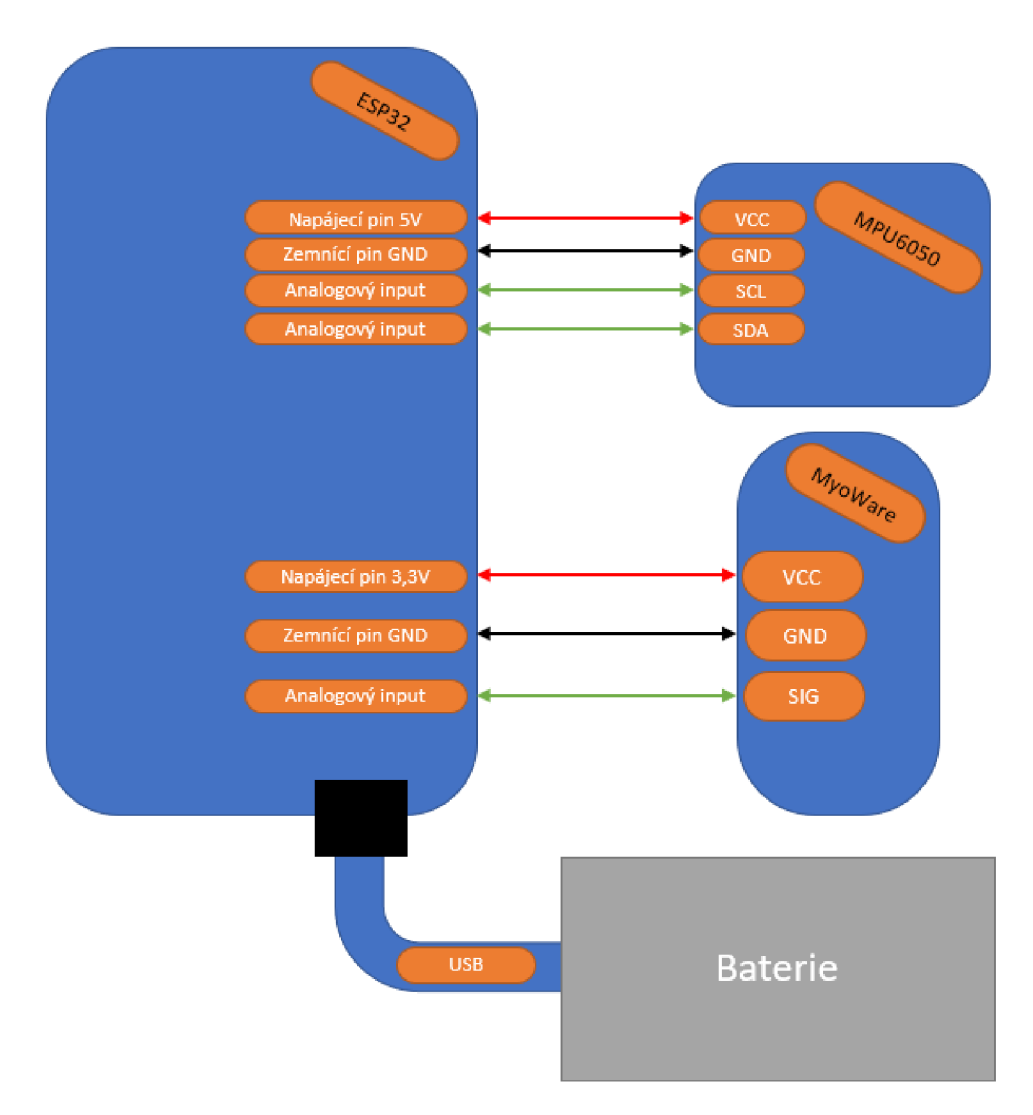

Obrázek 16 Schéma zapojení

## **4 Software**

V této kapitole budou vysvětleny funkce naprogramovaného algoritmu. V rámci práce byly navržena dvě softwarová řešení. Kompletní program pro ESP desku byl vytvořen v integrovaném vývojovém prostředí pro Arduino nazývaný Arduino IDE. Toto prostředí využívá jako programovací jazyk (prostředek pro programovaní algoritmů) Wiring. K softwaru bakalářské práce patří ještě testovací aplikace, které je vyhrazena zvláštní kapitola (viz kapitola 365).

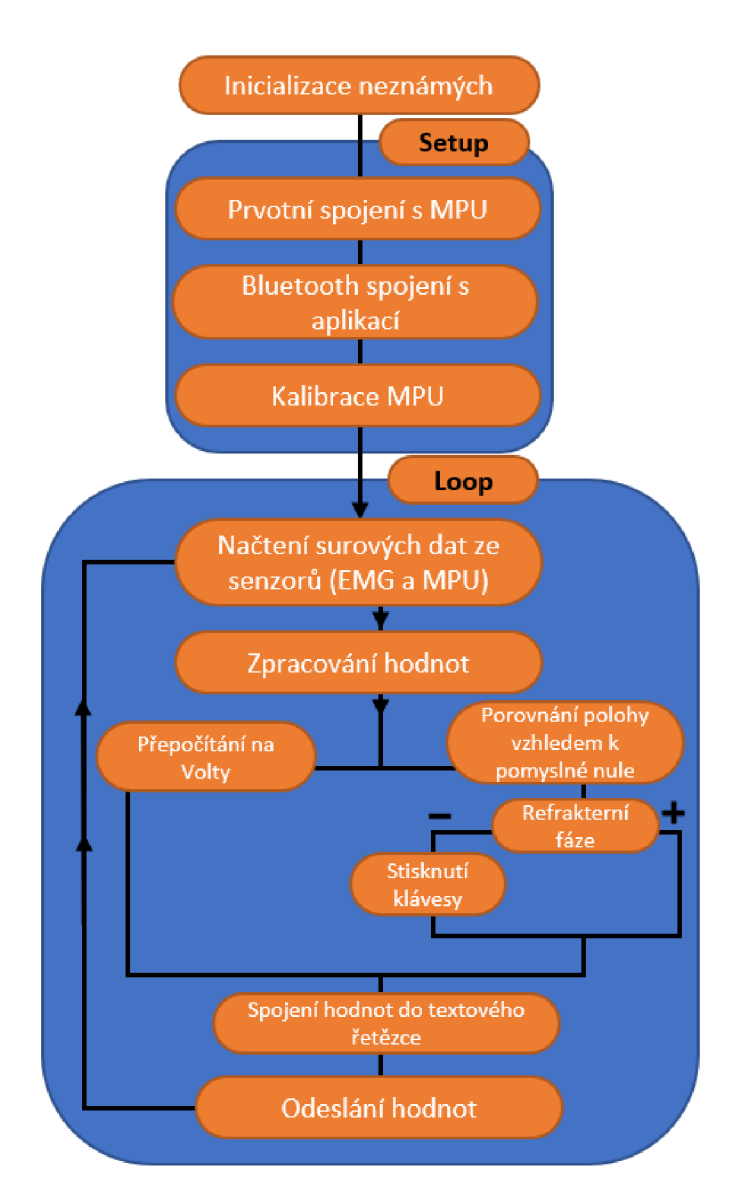

### **4.1 Algoritmus prvního řešení**

*Obrázek 17 Schéma prvního algoritmu* 

Na Obrázek 17 je naznačeno stručné schéma algoritmu. Před blokem *Setup* probíhá inicializace neznámých. V této části se definují globální neznámé, implementují se použité knihovny (viz Použité knihovny).

V bloku *Setup* se vytvoří prvotní spojení s MP U jednotkou. Nastaví se, na jakých pinech je připojená, jak rychle má snímat hodnoty a offsety pro gyroskopickou část. Následně se zapíná Bluetooth modul, který se zviditelňuje pro okolní zařízení a přiřazuje se mu jméno.

SerialBT.begin("DV"); //Bluetooth device name

Poslední částí v Setupu je vytvořená funkce mycalibration (). V této funkci se počítají hodnoty pro pomyslnou nulu. Při kalibraci je nutné, aby se jednotka MPU nepohybovala. Sčítají se jednotlivé hodnoty pro každou z hlavních os *x, y* a *z* a následně se spočítá jejich průměr. Bod s výslednými souřadnicemi se označí za pomyslnou nulu neboli za virtuální vodorovný stav" pro dynamický vertikalizátor.

V bloku označeném *Loop* jsou už hlavní funkce, které probíhají neustále dokola. Používají se zde funkce nazvané checkAngle(), sendProperWay() a checkIncome().

První funkce načítá data z MPU jednotky a vyhodnocuje nově získanou polohu vzhledem k pomyslné nule. V případě překročení nastavitelné hranice (10°) odpovídá zmáčknutím správné klávesy.

Funkce sendProperWay () zabezpečuje komunikaci s počítačem případně přímo s testovací aplikací. Tato funkce odlišuje dvě řešení. V algoritmu jsou připraveny dvě možnosti komunikace.

V poslední funkci nazvané checkIncome () se kontroluje, zda přišla nějaká data z počítače nazpět do ESP. Tato funkce nadále data zpracovává a podle nich reaguje. Zabezpečuje bezpečné odpojení od připojeného zařízení.[15]

Do algoritmu je také zavedeno informační rozhraní pro developery. Během provozu se do sériového monitoru vypisuje aktuální dění viz Obrázek 18. Toto rozhraní usnadňuje přístup programátorovi pro budoucí modifikace kódu.

První řešení algoritmu je přizpůsobeno přímo testovací aplikaci, což představuje určité mínus pro řešení. Jako kompenzaci však zvládá posílat zároveň data EMG senzoru a zobrazovat je v reálném čase.

| co COM3                                                                              | $\sim$ | $\Box$         | $\mathbf{\times}$ |
|--------------------------------------------------------------------------------------|--------|----------------|-------------------|
|                                                                                      |        |                | Pošli             |
| Setting up                                                                           |        |                |                   |
| DO NOT MOVE!!!                                                                       |        |                |                   |
| Calibration has started                                                              |        |                |                   |
| zeroY : 0<br>$zeroX : -1$                                                            |        |                |                   |
| Calibration has finished                                                             |        |                |                   |
| <b>W MOVED RIGHT</b>                                                                 |        |                |                   |
| angleX : 12<br>angleY : 5                                                            |        |                |                   |
| <b>W MOVED RIGHT</b>                                                                 |        |                |                   |
| angleX : 4<br>angley : $-10$                                                         |        |                |                   |
| <b>W MOVED BACKWARD</b>                                                              |        |                |                   |
| angleX : 0<br>angleY : $-3$                                                          |        |                |                   |
| <b>W MOVED BACKWARD</b>                                                              |        |                |                   |
| angle $Y : -13$<br>angleX : 2                                                        |        |                |                   |
| <b>W MOVED BACKWARD</b>                                                              |        |                |                   |
| angleX : 0<br>angleY : $-6$                                                          |        |                |                   |
| W MOVED LEFT                                                                         |        |                |                   |
| angleX $:-14$<br>angle: 1                                                            |        |                |                   |
| W MOVED LEFT                                                                         |        |                |                   |
| $angle X : -3$<br>angle Y : 0                                                        |        |                |                   |
| <b>W MOVED LEFT</b>                                                                  |        |                |                   |
| angleX : $-2$<br>angleY : $-1$                                                       |        |                |                   |
| <b>W MOVED FORWARD</b>                                                               |        |                |                   |
| angleY : 13<br>angleX : 1                                                            |        |                |                   |
| <b>W MOVED FORWARD</b>                                                               |        |                |                   |
| $angle Y : -2$<br>$angle X : -1$                                                     |        |                |                   |
|                                                                                      |        |                |                   |
| Automatické scrollování   Zobrazit časové razítko<br>Obojí NL & CR<br>115200 baudů v |        | Vymazat výstup |                   |

*Obrázek 18 Výpis ze sériového monitoru* 

### **4.2 Algoritmus druhého řešení**

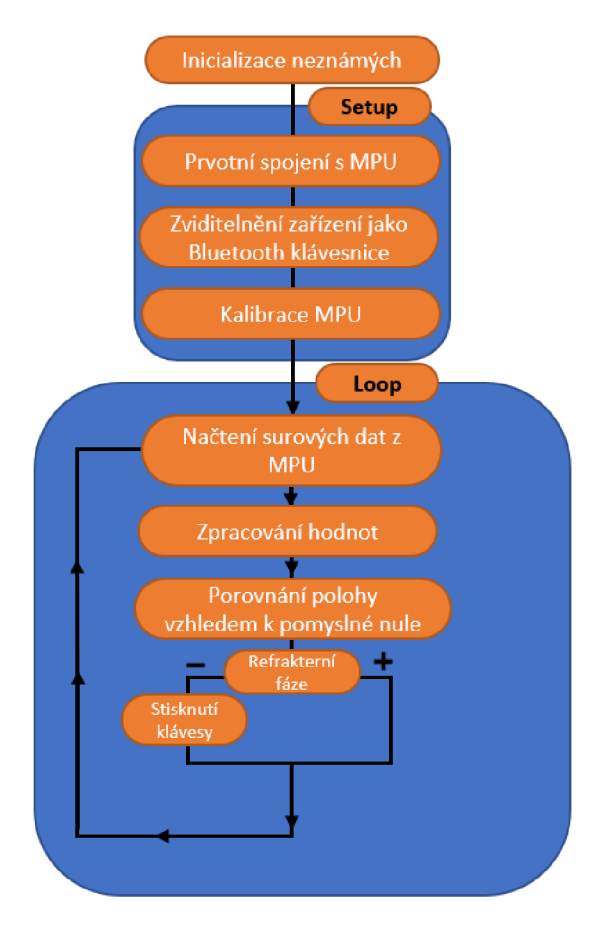

*Obrázek 19 Schéma druhého algoritmu* 

Druhé řešení algoritmu je znázorněno na schématu viz Obrázek 19. Od předchozího řešení se liší tím, že nezpracovává a neposílá hodnoty EMG senzoru. Jako obrovské plus tento algoritmus pracuje univerzálněji. V tomto řešení se využívá knihovny BleKeyboard. ESP deska se ukazuje v okolí jako Bluetooth zařízení, které je možné spojit s počítačem. Algoritmus následně pracuje jako bezdrátová klávesnice a stlačuje tlačítka klávesnice přímo na klávesnici. Proto je možné tohle řešení využít i v ostatních terapeutických hrách.

### **4.3 EMG zpracovaní dat**

MyoWare modul je vybavený dvěma piny pro výstup snímané aktivity. Na výstupu SIG pinu se nachází rektifikovaný signál, který je již odfiltrovaný přes mediánový filtr. Následně je nutné v algoritmu ESP kódu data vyzvednout a přepočítat na jednotky voltů. Sensor vysílá na výstup SIG snímaný signál jako poměr napájecího napětí ku napětí země s lObitovým převodníkem (0-1023). Proto je potřeba snímaný signál přepočítat a následně pro ověření zobrazit viz Obrázek 20.

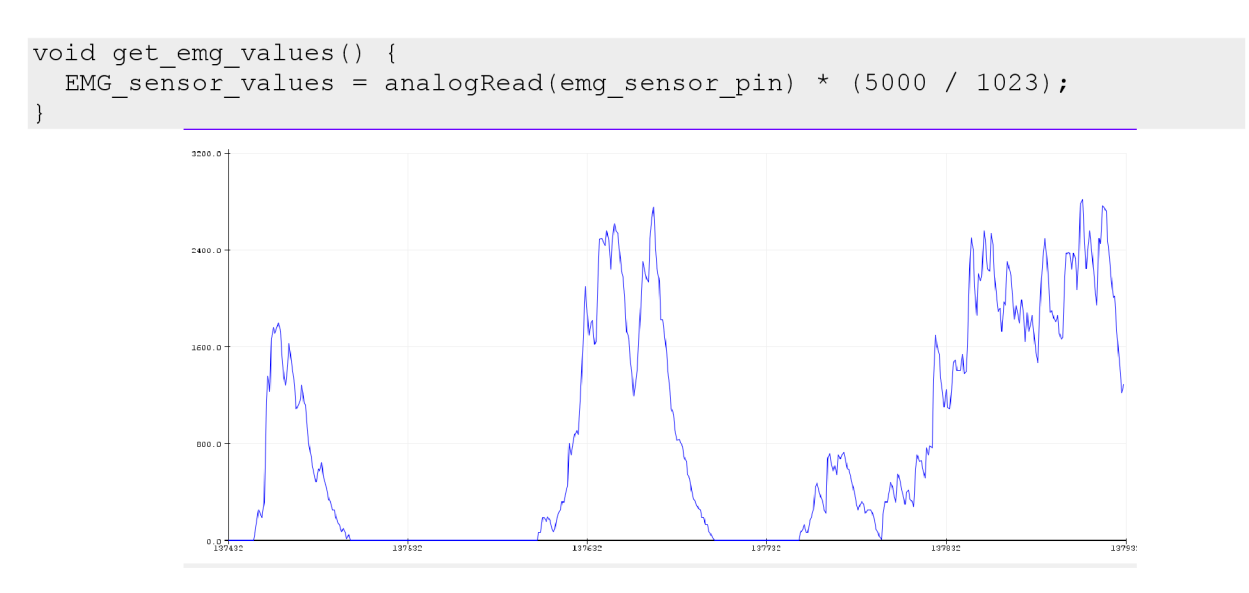

*Obrázek 20* EMG ze sériového plotteru

### **4.4 Systém přenosu dat**

K přenosu dat mezi deskou a počítačem se využívá Bluetooth modul, který je součástí desky ESP32. Přenesená data obsahují informace o stisknutí kláves a data z EMG senzoru. V případě algoritmu pro stačování kláves je potřeba vytvořit refrakterní fázi. Ta zabezpečuje pauzu mezi stisknutím jednotlivých kláves. Bez refrakterní fáze by algoritmus stihl zmáčknout klávesu až tisíckrát za minutu, což by neodpovídalo záměru.

Algoritmus nahraný v ESP může využívat dvě možnosti komunikace s počítačem. První je komunikace přímo s testovací aplikací. Posílá informace o stisknutí kláves a data z EM G senzoru. Refrakterní fázi stisku klávesy zajišťuje samotná testovací aplikace. Informace se zde posílají ve formě textového řetězce s oddělujícím znakem. V testovací aplikaci se textový řetězec dekóduje a nově přijatá data se zpracují. Druhý způsob je vytvoření Bluetooth klávesnice z ESP pomocí knihovny BleKeyboard (4.5). V tomto případě algoritmus klávesy přímo stlačuje, a proto se musí refrakterní fáze řešit přímo v ESP. Po stlačení klávesy algoritmus nevyhodnocuje změnu polohy po dobu 200 ms. Druhá varianta spojení zanedbává data z EMG senzoru. Jako výhodu však představuje jeho univerzálnost v použití při jakékoliv hře.

Signál z MPU jednotky je posílán do ESP desky pomocí protokolů knihovny I<sup>2</sup>C a Wire. Hodnoty se mapují mezi zemnícím napětím (0 voltů) a vstupním napětím. Signál z EMG je mapován stejným způsobem a není potřeba žádné knihovny při čtení výstupního signálu. Následně jsou (v případě prvního řešení) data přeformátovány do textového řetězce, který se posílá jako celek přes Bluetooth protokoly viz Obrázek 21.

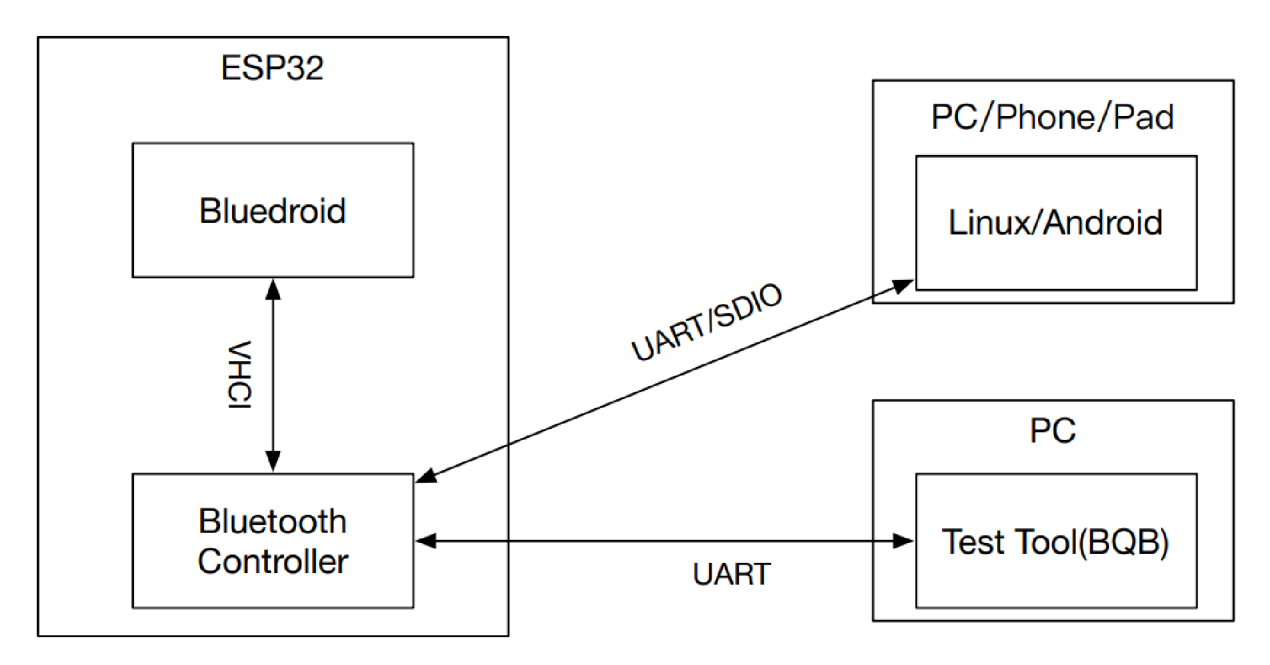

*Obrázek 21 Schéma protokolů Bluetooth* 

### **4.5 Použité knihovny**

Knihovny se v programování desek využívají k zjednodušení programů, zkrácení příkazů a také pro urychlení tvoření samotného kódu. Poskytují programátorovi funkce a usnadňují komunikaci s perifériemi.

#### $\bullet$  **I**<sup>2</sup>**C** a Wire

Inter-Integrated Circuit je sběrnice pro komunikaci s deskami a poskytuje jednoduché a intuitivní rozhraní. Zaměřuje se pouze na 2 piny, a to SDA a SCL, které se využívají k přenosu dat mezi senzorem a deskou. Pomocí této knihovny se může připojit až 128 zařízení k desce. Následná komunikace funguje na principu Master-Slave. Knihovna je primárně navržena na provoz s knihovnou Wire, která umožnuje komunikaci mezi deskou a  $I<sup>2</sup>C.$ [16]

#### **• MPU6050\_tockn**

Tato knihovna byla vytvořena pro jednoduchou komunikaci s jednotkou MNPU6050. Obsahuje algoritmy, které načtou surová data ze senzoru a zpracují je. Nabízí funkce s výstupy pro akcelerometr, gyroskop nebo pro již vypočítaný úhel. Funkce getAngleX () má na výstupu vypočítaný úhel osy *X.* Podobně pak funkce getAngle Y () .

#### **• BleKeyboard**

Knihovna vytvořená speciálně pro ESP32. Obsahuje implementované funkce klávesnice. Komunikace probíhá se spojeným zařízením pomocí Bluetooth.

## **5 Počítačová aplikace**

Tato kapitola se věnuje výběru testovací hry a vytvoření testovací aplikace. Je zde ukázáno grafické prostředí aplikace, popsány jednotlivé části aplikace a naznačen softwarový obsah. Aplikace byla vytvořena jako zcela nový produkt a vytvářela se od základů v programovacím prostředí Processing.

### **5.1 Výběr testovací hry**

Pro výběr správné testovací hry se musí zaměřit na více věcí:

- a) dostatečná časová náročnost pro pacienty, aby mohli hrát hru po celou dobu měření
- b) postupné ztěžování pro možnost pozorování změn na EMG záznamech
- c) aby uživatel využíval přibližně rovnoměrně pohyby do všech stran
- d) správná kompatibilita s ohledem na možnosti pohybů pacienta

Všechny 4 požadavky splňuje hra Snake. Byla vytvořena testovací aplikace v prostředí Processing za použití programovacího jazyka Java, do které byla přidána vyhovující videohra. [17]

#### **5.1.1 Snake**

Princip hry spočívá v narůstání délky hada pomocí chytání potravy. S každým novým soustem se hadova délka prodlužuje. Uživatel ovládá hada šipkami a určuje, kterým směrem se had má vydat. Had nesmí narazit na stěnu herní arény a nesmí narazit ani sám do sebe jinak hra končí.

Hra představuje vyhovující variantu, protože nabízí rovnoměrné střídání pohybů ve 4 směrech, postupné ztěžování hry s přibývající délkou hada a zároveň časová náročnost se může měnit s parametrem rychlosti růstu hada.

#### **5.1.2 Obsah aplikace**

V aplikaci jsou vytvořeny 3 hlavní obrazovky. První obrazovka je označována jako kalibrační část. Postupně uživatel stlačuje všechny klávesy, které program využívá a ověří tak, že následná komunikace proběhne správně a bez chyb. U vertikalizátoru se ověří komunikace s klávesnicí a správnost dekódování. Zobrazuje se zde zároveň snímané EMG viz Obrázek 22. Druhá obrazovka obsahuje nabídku her pro pacienta. Z pozice programátora je zde možnost hry přidávat a rozšiřovat tak herní zásobu pro pacienty. Pacient si pak zvolí hru, kterou chce hrát viz Obrázek 23. Třetí obrazovka slouží k hraní zvolené hry. Během hraní hry Snake se zároveň na obrazovce ukazuje záznam EMG viz Obrázek 24.

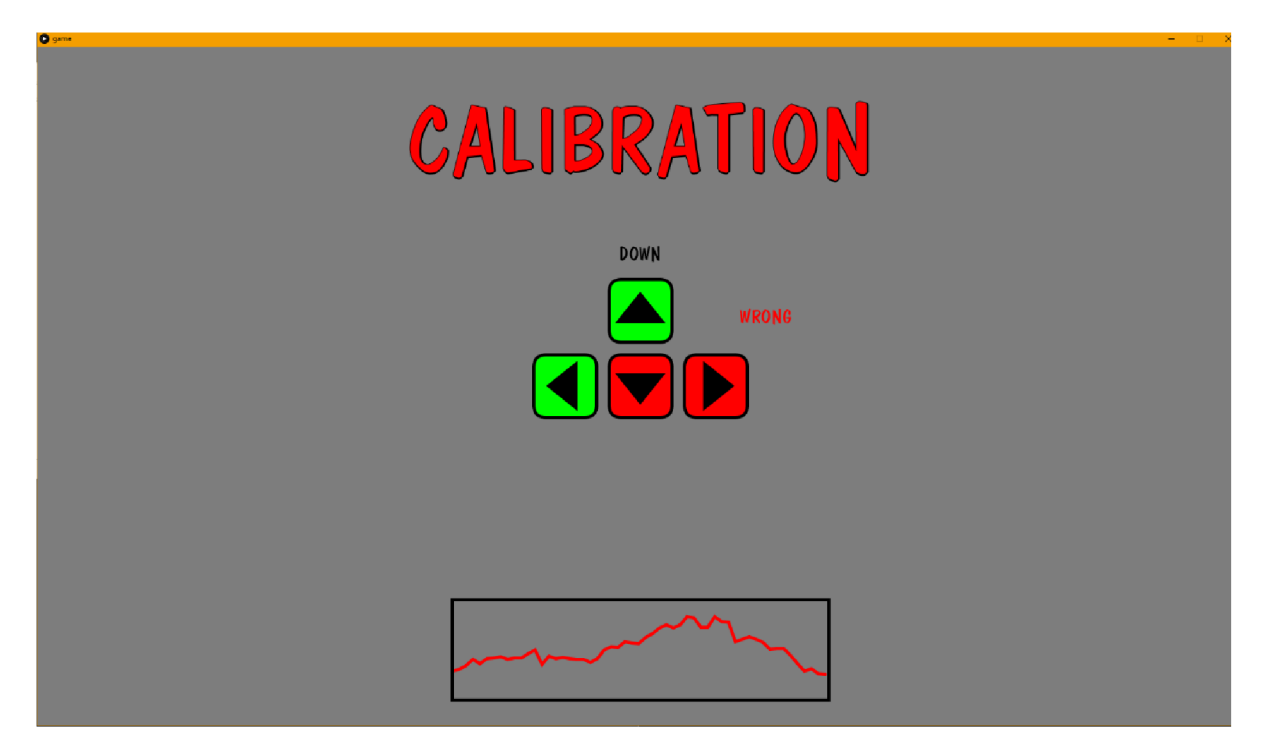

Obrázek 22 Testovací aplikace - kalibrace

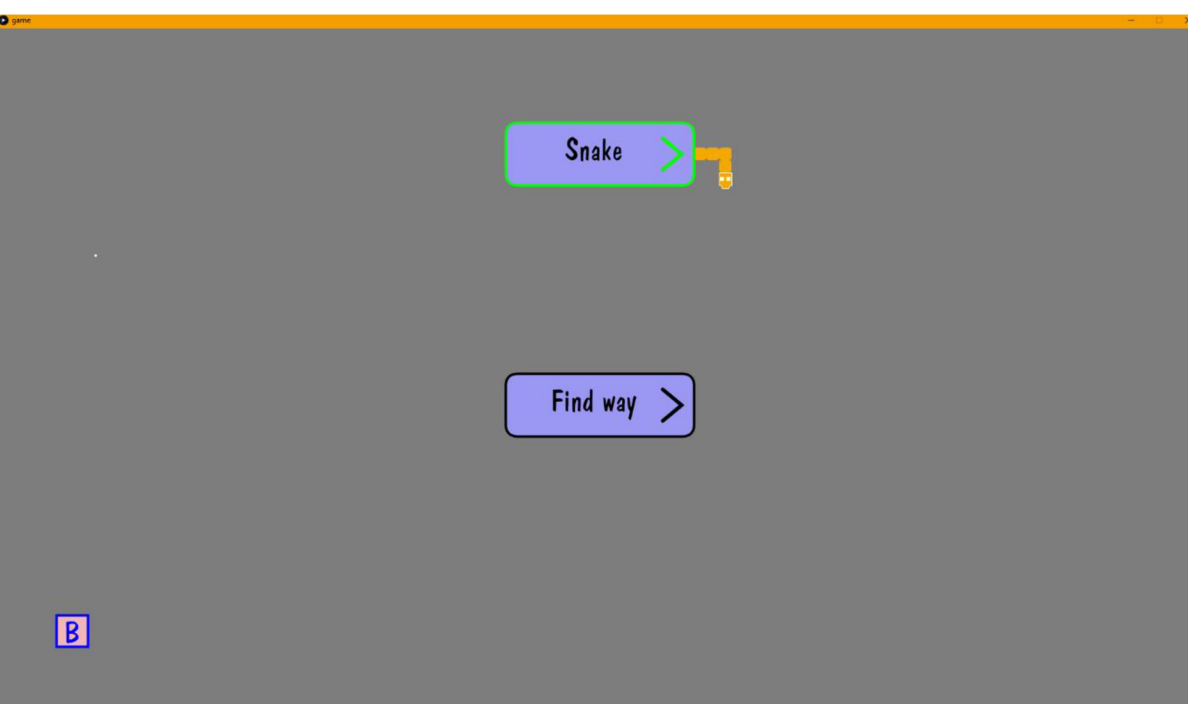

Obrázek 23 Testovací aplikace – výběr hry

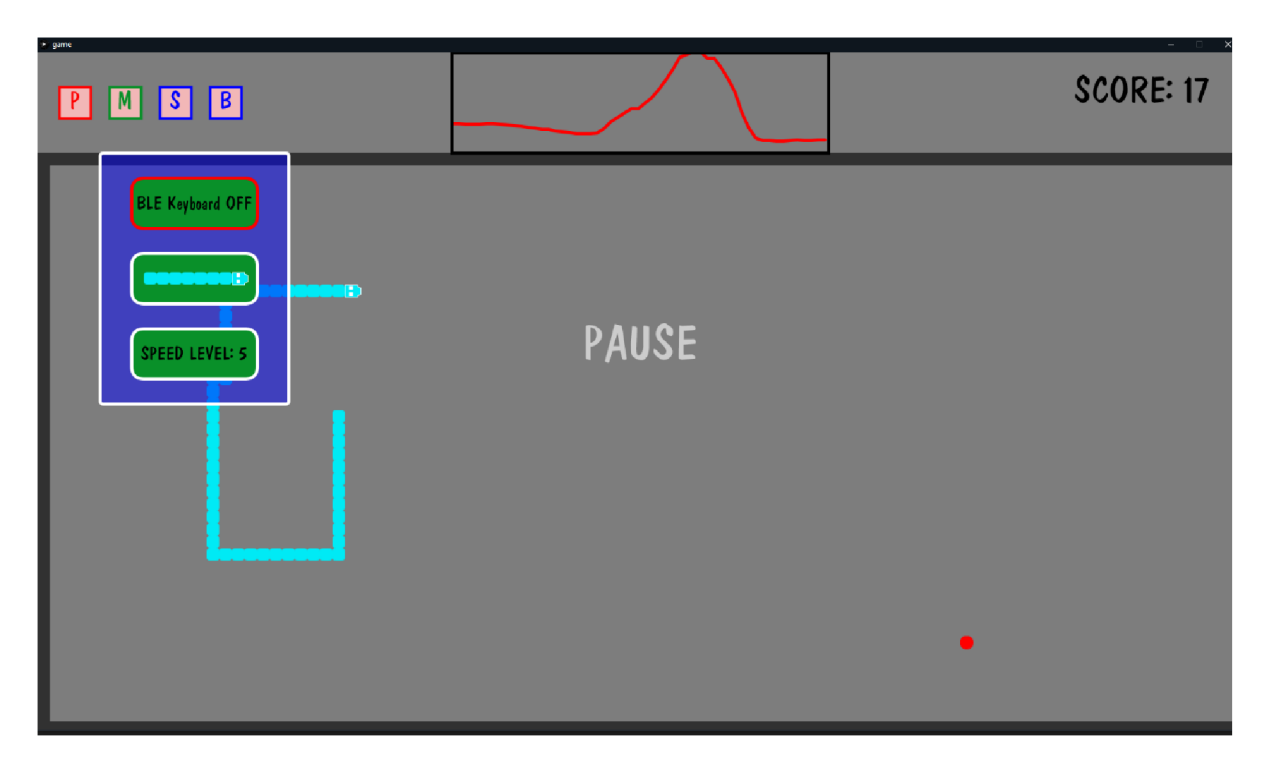

*Obrázek 24 Testovací aplikace - Snake* 

#### **5.1.3 Softwarové řešení aplikace**

Aplikace byla vytvořena v prostředí processing a tvoří ji celkem 6 hlavních souborů zdrojového kódů viz Obrázek 25. Při spuštění aplikace proběhne nejprve funkce *Setup* a po ní následuje cyklus hlavního funkce nazvané *Draw.* Ve funkci Setup se načítají jednotlivé soubory (zvukové stopy, fonty nebo obrázky), vytváří se některé instance vytvořených tříd, nastavuje se rozlišení obrazu a zapisují se do hodnoty do proměnných. Po úspěšném proběhnutí *Setup* funkce program přejde do své hlavní funkce. V hlavní funkci se volají funkce z ostatních souborů. Funkce *Setup*  a *Draw* patří do hlavního souboru spolu s dekódovací a hlavní ovládací funkcí (přímo reaguje na vstupy uživatele a rozesílaje na zvolená místa).

*Calibration* soubor odpovídá stránce kalibrace v aplikaci. Tento soubor obsahuje funkce pro vykreslování ainteraguje se vstupy. Vykresluje se zde základní grafické rozhraní, šipky pro kalibraci ovládání a graf přijatých hodnot EMG. Probíhá zde i drobná kalibrace grafického zobrazování. *Choose\_game* se stará o zobrazení druhé scény pro zvolení hry. *Find\_way* soubor obsahuje programátorský návod pro přidávání nových her a je zde uveden pouze jako doplněk. Soubor *Graph* obsahuje třídu *Graphing.* Vytvořená třída obsahuje vykreslovací funkce a aktualizační funkce. Při vytvoření instance dané třídy se pak volají funkce k aktualizaci zobrazovaných hodnot (mapování vstupních hodnot do rozsahu vykreslujících pixelů) a následně zobrazení grafu s aktuálními hodnotami.

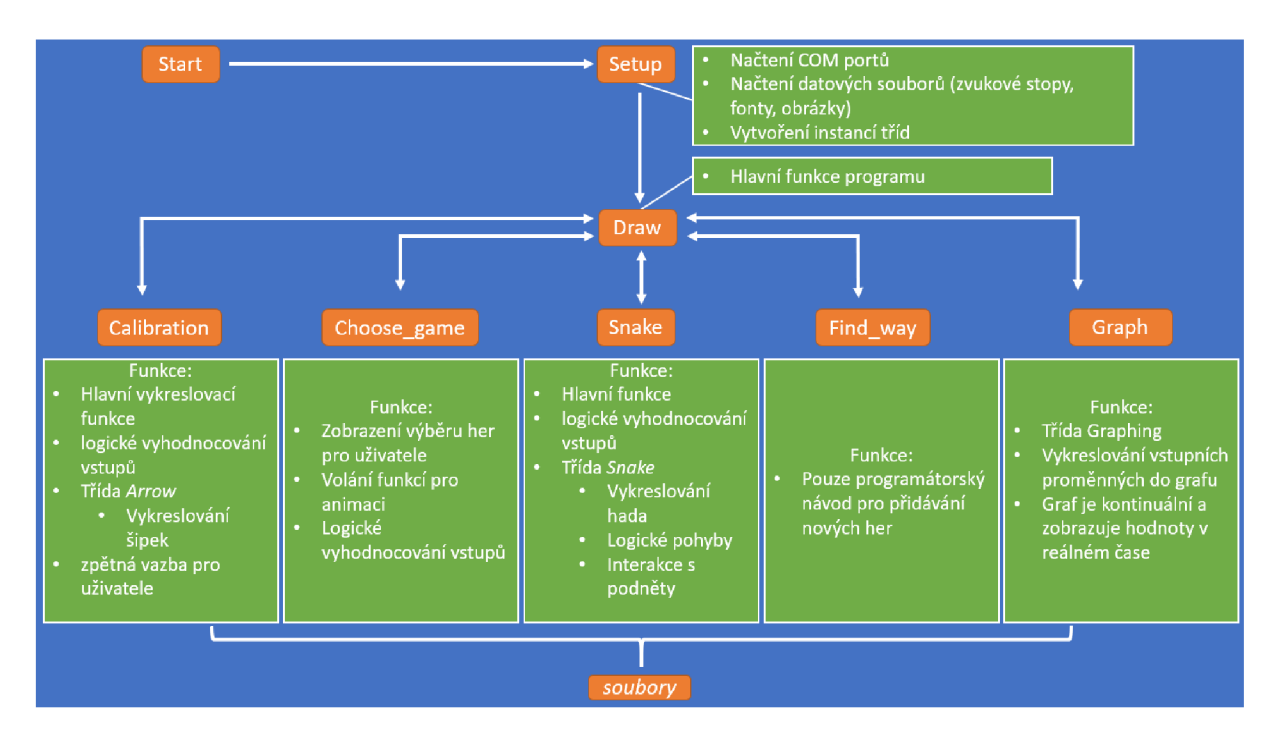

*Obrázek 25 Schéma aplikace* 

Soubor *Snake* obsahuje zdrojový kód pro poslední scénu. V souboru se nachází hlavní funkce, která se stará o volání periferních funkcí. Zároveň je zde vytvořena třída Snake, která zabezpečuje vykreslování hada, aktualizování jeho pozice nebo například upravuje směr pohybu v reakci na vstupy. V periferních grafických funkcích se vykresluje pozadí hry, ohraničená hrací plocha, ovládací tlačítka nebo například skóre uživatele. Vyhodnocovací funkce zabezpečují logické operace, kontrolují pravidla hry Snake a kontrolují uživatelovi vstupy. Vseje zapsané ve zobecněném schématu viz Obrázek 26.

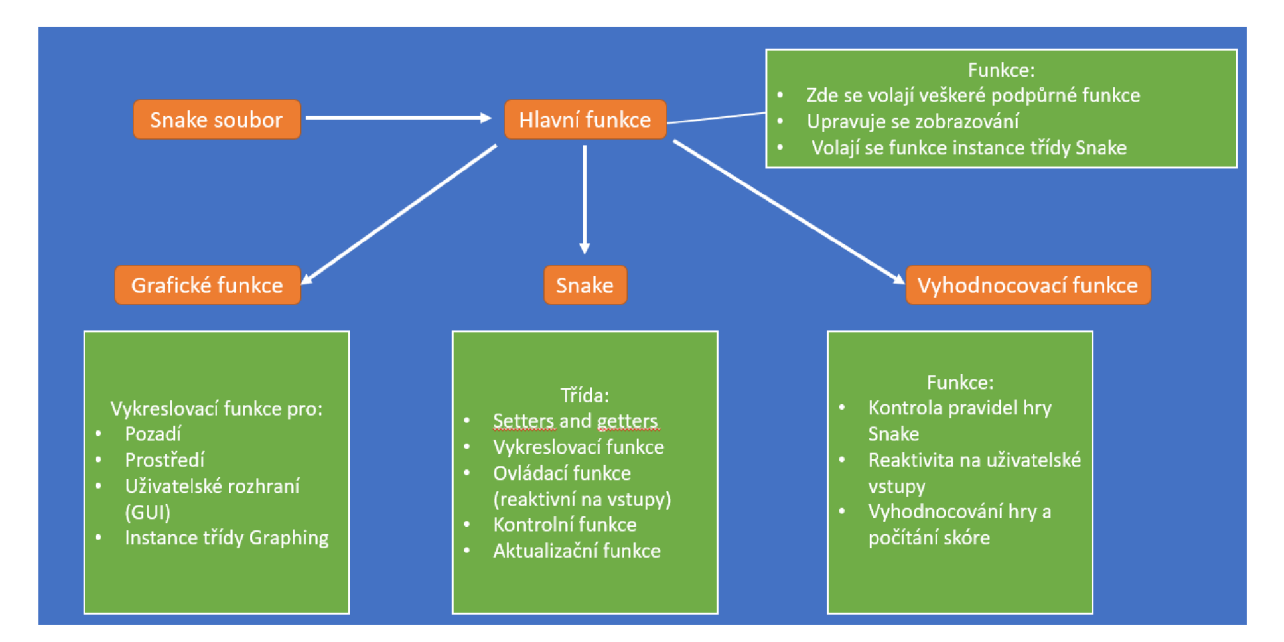

*Obrázek 26 Schéma hry Snake* 

## **6 Validace**

V této kapitole se ověří správné fungování MPU jednotky, správné vyhodnocování směrů a konektivita systému s testovací aplikací.

### **6.1 Validace MPU jednotky**

Pro ověření výstupů měřených pomocí MPU jednotky se provedla 3 zkušební ověřovací měření viz Tabulka 4.

Na začátku každého měření se provedla kalibrace, pomocí které se vypočítala nulová poloha MPU jednotky. Následně se MPU nakláněl do stran a pokaždé se zapsala hodnota, při které se překročila nastavená hodnota (11°). V posledním sloupci je zapsán úhel naměřený mobilním zařízením. MPU i mobilní zařízení měřili úhel náklonu zaráz viz Obrázek 27.

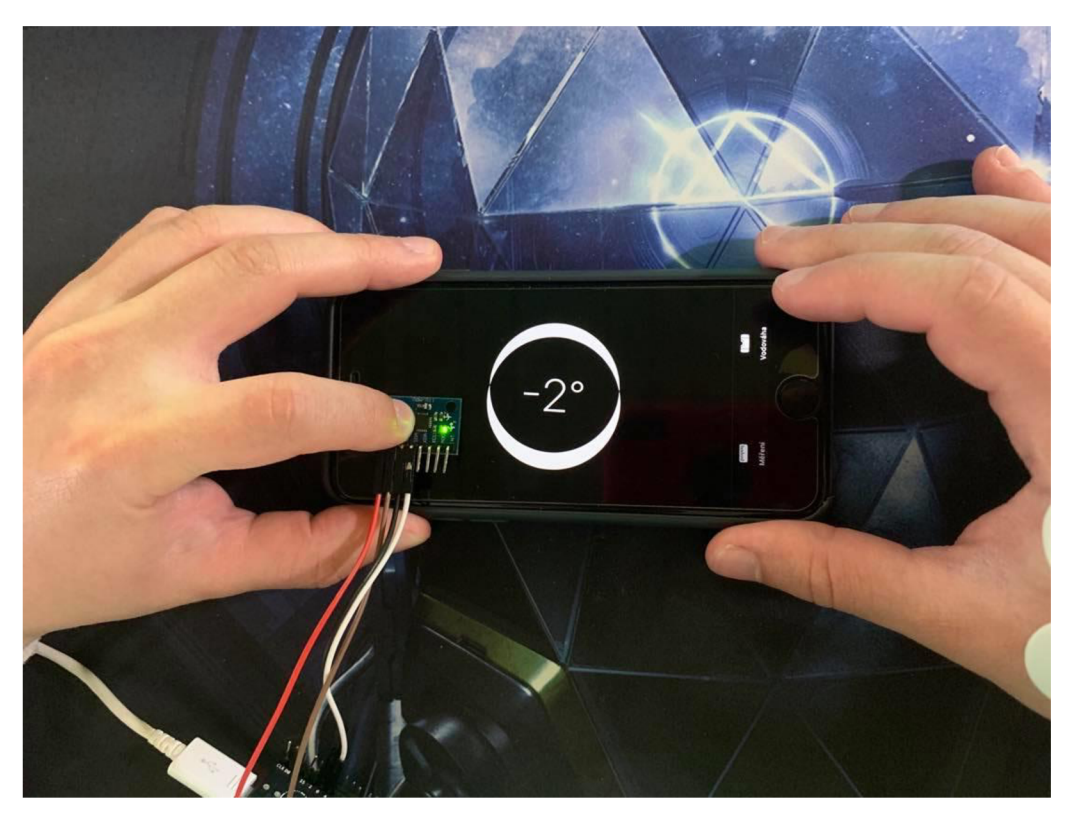

*Obrázek 27 Validace MPU výstupů* 

Drobné odlišnosti mohly být způsobené vychýlením MPU během měření. Z tabulky viz Tabulka 4 vychází, že MPU zařízení měří naklonění správně, a to i při různých výsledcích kalibrací (způsobené například otočením MPU). Při správném umístění MPU (musí ležet položené směrem dopředu) viz Obrázek 27, algoritmus správně vyhodnocuje směry náklonů a vypisuje je do sériového monitoru viz Obrázek 18.

| Kalibrační nula Hodnoty x |       | Hodnoty y        | Směr naklonění | Úhel naklonění naměřený<br>na mobilu |
|---------------------------|-------|------------------|----------------|--------------------------------------|
| kalibrační nula           | $-1$  | $\boldsymbol{0}$ |                |                                      |
|                           |       | 11               | Dopředu        | 11                                   |
|                           |       | $-11$            | Dozadu         | 12                                   |
|                           | $-12$ |                  | Doleva         | 11                                   |
|                           | 10    |                  | Doprava        | 11                                   |
| kalibrační nula           | $-1$  | 5                |                |                                      |
|                           |       | 17               | Dopředu        | 11                                   |
|                           |       | $-6$             | Dozadu         | 10                                   |
|                           | $-12$ |                  | Doleva         | 11                                   |
|                           | 11    |                  | Doprava        | 12                                   |
| kalibrační nula           | $-1$  | 5                |                |                                      |
|                           |       | 16               | Dopředu        | 10                                   |
|                           |       | $-6$             | Dozadu         | 11                                   |
|                           | $-13$ |                  | Doleva         | 11                                   |
|                           | 10    |                  | Doprava        | 11                                   |
|                           |       |                  |                |                                      |

*Tabulka 4 Měření pomocí MPU a mobilním zařízením* 

### **6.2 Validace na dynamickém vertikalizátoru**

Pro validaci se zařízení s MPU připevnilo na dynamickou část vertikalizátoru (část, která se naklání do všech stran) viz Obrázek 280brázek 29 Validace . Zařízení se připojilo k testovací aplikace a vyzkoušela se konektivita. Následně se provedlo testování pohybů a reaktivity. Pro správné fungování snímání náklonu je důležitý směr položení MPU viz Obrázek 29.

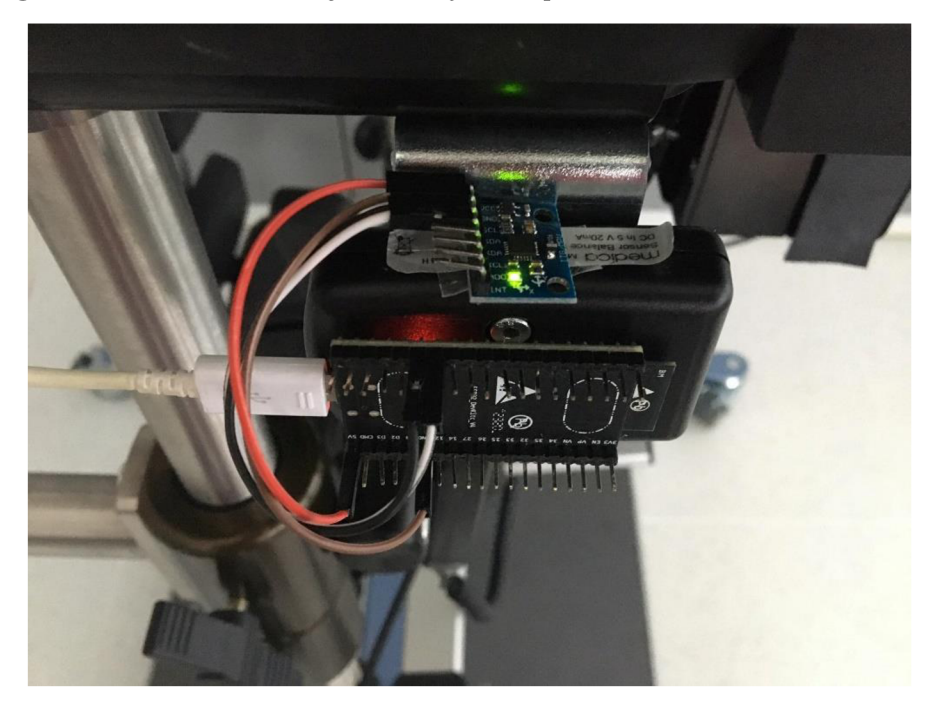

*Obrázek 28 Validace 1* 

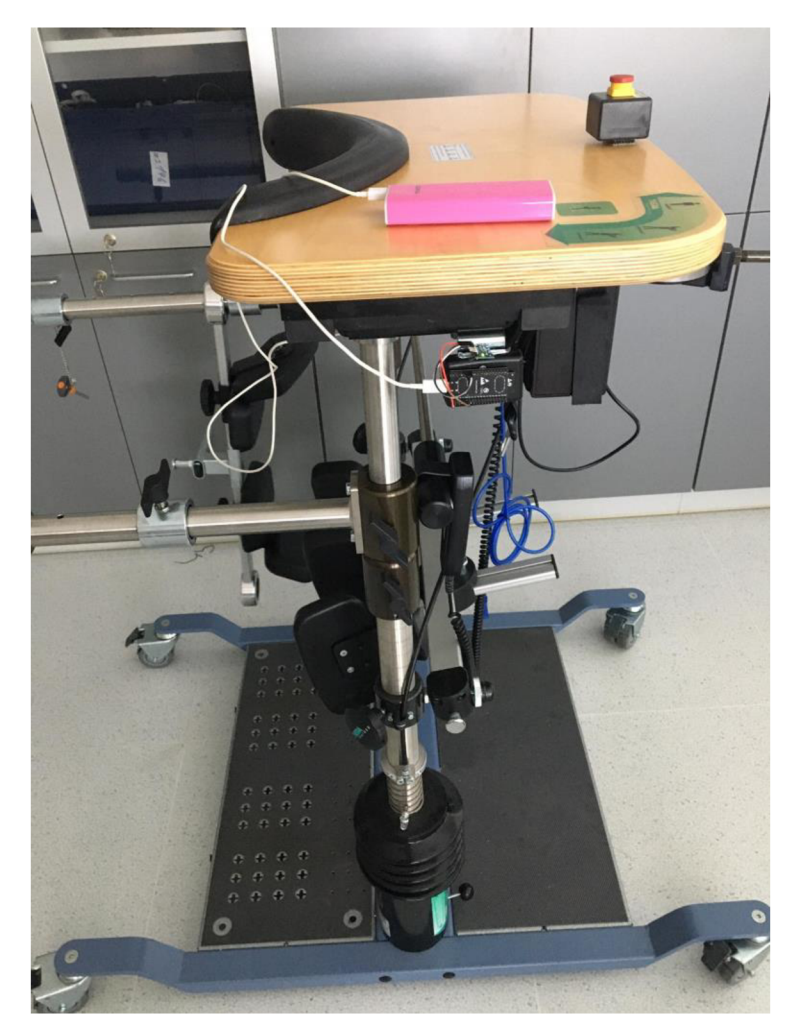

*Obrázek 29 Validace 2* 

V této části šlo pouze o vytvoření simulace pro používání vytvořeného systém a o dokázání správné funkčnosti (umístění senzoru je čistě pro simulaci).

## **ZÁVĚR**

Cílem této práce bylo vytvořit funkční systém pro snímání pohybu pacienta na vertikalizátoru a zároveň snímat EMG aktivitu svalů. Následně bylo potřeba vytvořit komunikaci s počítačem. Byly definovány cíle a kritické vlastnosti, které navrhovaný systém musí obsahovat.

Vytvořený systém je schopen správně detekovat směry náklonu a dokáže zároveň snímat data z EMG senzoru. Dále jsou navrženy dvě varianty pro komunikaci. První varianta je použita k propojení s vytvořenou testovací aplikací. Tato varianta posílá polohová data a EMG hodnoty přes Bluetooth. V testovací aplikaci se data dekódují, provedou se náležité pohyby (stisknutím kláves) a zobrazí se EMG hodnoty v grafu. Tento způsob komunikace je přizpůsobený pouze pro testovací aplikaci. Druhá varianta byla navržena spíše jako obecné řešení. ESP algoritmus v této variantě stlačuje přímo tlačítka na klávesnici v počítači. Funguje na principu Bluetooth klávesnice a nedokáže zároveň zobrazovat EMG záznam. Výhodou je však možnost univerzálního použití ovládacích prvků při jakékoli aktivitě, a nejen při testovací aplikaci.

Tento systém splňuje zadaná kritéria, a navíc nabízí obecnější řešení. Výhody tohoto systému tvoří bezdrátová komunikace, možnost bezdrátového ovládání zároveň se snímáním EMG a zároveň nabízí možnost pro přidávání her v testovací aplikaci. Jako nevýhoda sytému by se dala považovat nutnost správného umístění MPU vzhledem k vertikalizátoru. Dále systém snímá a zobrazuje pouze jeden záznam EMG.

Nad rámec zadání by se v budoucnu mohlo umožnit systému snímat, zaznamenávat a ukládat více dat z EMG senzorů. Jako řešení by se dalo navrhnout vytvoření aplikace v programovacím jazyku Java. Tato aplikace by pracovala na pozadí a nabízela by možnost data zobrazovat a ukládat. Při správné modifikaci se ESP může přizpůsobit jak softwarově, tak hardwarově k zpracovávání více dat z EMG senzorů.

### **LITERATURA A ZDROJE**

- [I] THERA-Trainer balo. Thera Trainer [online], [cit. 2020-12-27]. Dostupné z: https ://thera[trainer.eom/en/thera-trainer-products#standing-balancing](http://trainer.eom/en/thera-trainer-products%23standing-balancing)
- [2] Dynamický vertikalizátor Technické parametry. Proormedent [online]. [cit. 2021-5-18]. Dostupné z: <https://www.proormedent.cz/stoj-a-rovnovaha/balance-trainer/>
- [3] Exergaming. *ScienceDirect* [online], [cit. 2021-5-18]. Dostupné z: <https://www.sciencedirect.com/topics/psychology/exergames>
- [4] Exergames. *Coluna Reta* [online], [cit. 2021-5-18]. Dostupné z: [http://danielledamasceno.blogspot.com/2012/03/exergames-atividade-fisica-e](http://danielledamasceno.blogspot.com/2012/03/exergames-atividade-fisica-e-)realidade.html
- [5] ESP [online], [cit. 2020-12-27]. Dostupné z: <https://www.espressif.com/en/products/socs/esp32>
- [6] ESP32 PinOut. Studio Pieters [online], [cit. 2020-12-27]. Dostupné z: <https://www.studiopieters.nl/esp32-pinout/>
- [7] IoT ESP-WROOM-32 2.4GHz Dual-Mode WiFi+Bluetooth rev.1, CP2102 [online]. [cit. 2020-12-27]. Dostupné z: [https://www.laskarduino.cz/iot-esp-32s-2-4ghz-dual-mode-wifi](https://www.laskarduino.cz/iot-esp-32s-2-4ghz-dual-mode-wifi-)bluetooth-rev-1 cp2102/?gclid=Ci0KCOiwufn8BRCwARIsAKzP694UYxpQV6K12DiIqspgYSvaKvTg0 EoejwM-IAbxEwrrq9GLE2iZTm4aAomrEALw wcB
- [8] Precizní klon vývojové desky Arduino UNO, s USB převodníkem ATmegal6U2. [online], [cit. 2020-12-27]. Dostupné z: [https://www.laskarduino.cz/arduino-uno-r3-](https://www.laskarduino.cz/arduino-uno-r3--) atmega328p-precizni-klon/
- [9] Accelerometer & Gyro Tutoriál. In: Instructable cicuits [online], [cit. 2020-12-29]. Dostupné z: <http://www.starlino.com/imu>guide .html
- [10] MEMS Accelerometer Gyroscope Magnetometer & Arduino. How to mechatronics [online], [cit. 2020-12-27]. Dostupné z: [https://howtomechatronics.com/how-it](https://howtomechatronics.com/how-it-)works/electric al-engineering/mems - accelerometer- gyrocope-magnetometer- arduino/
- [11] MPU6050 Accelerometer and Gyroscope Module. Components 101 [online]. [cit. 2020-12-27]. Dostupné z: [https://components 1](https://components)01 .com/sensors/mpu6050-module
- [12] Elektromyografie. *Fakulta tělesné výchovy a sportu* [online]. 2018 [cit. 2021-5-18]. Dostupné z: [https://ftvs.cuni.cz/FTVS-1512.htm](https://ftvs.cuni.cz/FTVS-1512.html)l
- [13] MyoWare senzor: MyoWare Muscle Sensor. *Sparkfun* [online], [cit. 2021-5-18]. Dostupné z: <https://www.sparkfun.com/products/13723>
- [14] *Přehled anatomie člověka.* 5. vyd. Olomouc: Univerzita Palackého v Olomouci, 2010, s. 61-65. ISBN 978-80-244-2615-0.
- [15] Gyroskop a akcelerometr. Návody Drátek [online], [cit. 2020-12-27]. Dostupné z: <https://navody.dratek.cz/navody-k-produktum/gyroskop-a-akcelerometr.html>
- [16] Lekce 15 Arduino a I2C sběrnice. IT Network [online], [cit. 2020-12-27]. Dostupné z: <https://www.itnetwork.cz/hardware-pc/arduino/arduino-a-i2c-sbernice>
- [17] Processing [online], [cit. 2021-5-18]. Dostupné z: <https://processing.org>

## **TECHNICKÉ DOKUMENTACE SOUČÁSTEK**

- (1) ADXL335 [online]. In: . [cit. 2021-5-19]. Dostupné z: <https://www.sparkfun.com/datasheets/Components/SMD/adxl335.pdf>
- (2) MMA [online]. In: . [cit. 2021-5-19]. Dostupné z: [https://www.nxp.com/docs/en/data](https://www.nxp.com/docs/en/data-)sheet/MMA8451Q.pdf
- (3) MPU6050 [online]. In: . [cit. 2021-5-19]. Dostupné z: [https://invensense.tdk.com/wp](https://invensense.tdk.com/wp-)content/uploads/2015/02/MPU-6000-Datasheetl.pdf
- (4) MyoWare [online]. In: . [cit. 2021-5-19], Dostupné z: https://cdn.sparkfun.com/assets/a/3/a/f/a/AT-04-001.pdf

## **SEZNAM PŘÍLOH**

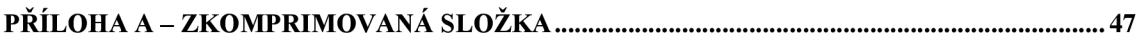

## **Příloha A - Zkomprimovaná složka**

Zkomprimovaná složka obsahuje zdrojový kód pro ESP, návod ke stažení vytvořené testovací aplikace, použité obrázky v dokumentu (originály a obrázky s vytvořenými českými překlady).